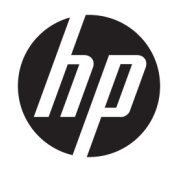

Guida di riferimento hardware

© Copyright 2018, 2019 HP Development Company, L.P.

Windows è un marchio registrato o commerciale di Microsoft Corporation negli Stati Uniti e/o in altri paesi.

Le informazioni contenute in questo documento sono soggette a modifiche senza preavviso. Le uniche garanzie per i prodotti e i servizi HP sono stabilite nelle dichiarazioni di garanzia esplicite che accompagnano tali prodotti e servizi. Nulla di quanto contenuto nel presente documento può essere interpretato come una garanzia aggiuntiva. HP non risponde di eventuali omissioni o errori tecnici o editoriali contenuti nel presente documento.

Questo documento contiene informazioni proprietarie protette da copyright. Nessuna parte di questo documento può essere fotocopiata, riprodotta o tradotta in un'altra lingua senza previo consenso scritto di HP Development Company.

Terza edizione: luglio 2019

Prima edizione: giugno 2018

Numero di parte del documento: L20661-063

#### **Avviso relativo al prodotto**

Questa guida descrive le funzionalità comuni alla maggior parte dei modelli. Alcune funzionalità potrebbero non essere disponibili sul computer in uso.

Non tutte le funzioni sono disponibili in tutte le edizioni o versioni di Windows. I sistemi potrebbero richiedere hardware, driver, software o aggiornamenti del BIOS da acquistare separatamente e/o aggiornati per sfruttare tutte le funzionalità di Windows. Windows 10 viene aggiornato automaticamente; la funzione è sempre abilitata. Per gli aggiornamenti potrebbero essere applicati costi previsti dal fornitore di servizi Internet (ISP) e requisiti aggiuntivi. Per dettagli, visitare il sito <http://www.microsoft.com>.

Per accedere alle guide per l'utente più recenti, visitare la pagina <http://www.hp.com/support> e seguire le istruzioni per individuare il prodotto in uso, quindi selezionare **Guide per l'utente**.

#### **Condizioni della licenza software**

Installando, duplicando, scaricando o altrimenti utilizzando qualsiasi prodotto software preinstallato su questo computer, l'utente accetta di essere vincolato ai termini del Contratto di licenza con l'utente finale HP (EULA). Se non si accettano le condizioni di licenza, restituire il prodotto inutilizzato (hardware e software) entro 14 giorni per ottenere il rimborso totale alle condizioni in vigore presso il rivenditore.

Per ogni ulteriore informazione o per richiedere un rimborso totale del prezzo di acquisto del computer, rivolgersi al proprio rivenditore.

### **Informazioni su questa guida**

Il presente manuale fornisce informazioni di base per l'aggiornamento del computer.

**AVVERTENZA!** Indica una situazione pericolosa che, se non evitata, **può** comportare lesioni gravi o mortali.

**ATTENZIONE:** Indica una situazione di pericolo potenziale che, se non evitata, **può** comportare lesioni lievi o moderate.

**IMPORTANTE:** Indica informazioni considerate importanti ma non relative a situazioni di pericolo (ad esempio, messaggi correlati a danni alle cose). Segnala all'utente che la mancata osservanza della procedura esattamente come descritta potrebbe causare la perdita di dati o danni all'hardware o al software. Il messaggio contiene inoltre informazioni essenziali utili a spiegare un concetto o completare un'attività.

**WARE:** Contiene informazioni aggiuntive che rimarcano o integrano punti importanti del testo principale.

**SUGGERIMENTO:** Fornisce consigli utili per il completamento di un'attività.

# **Sommario**

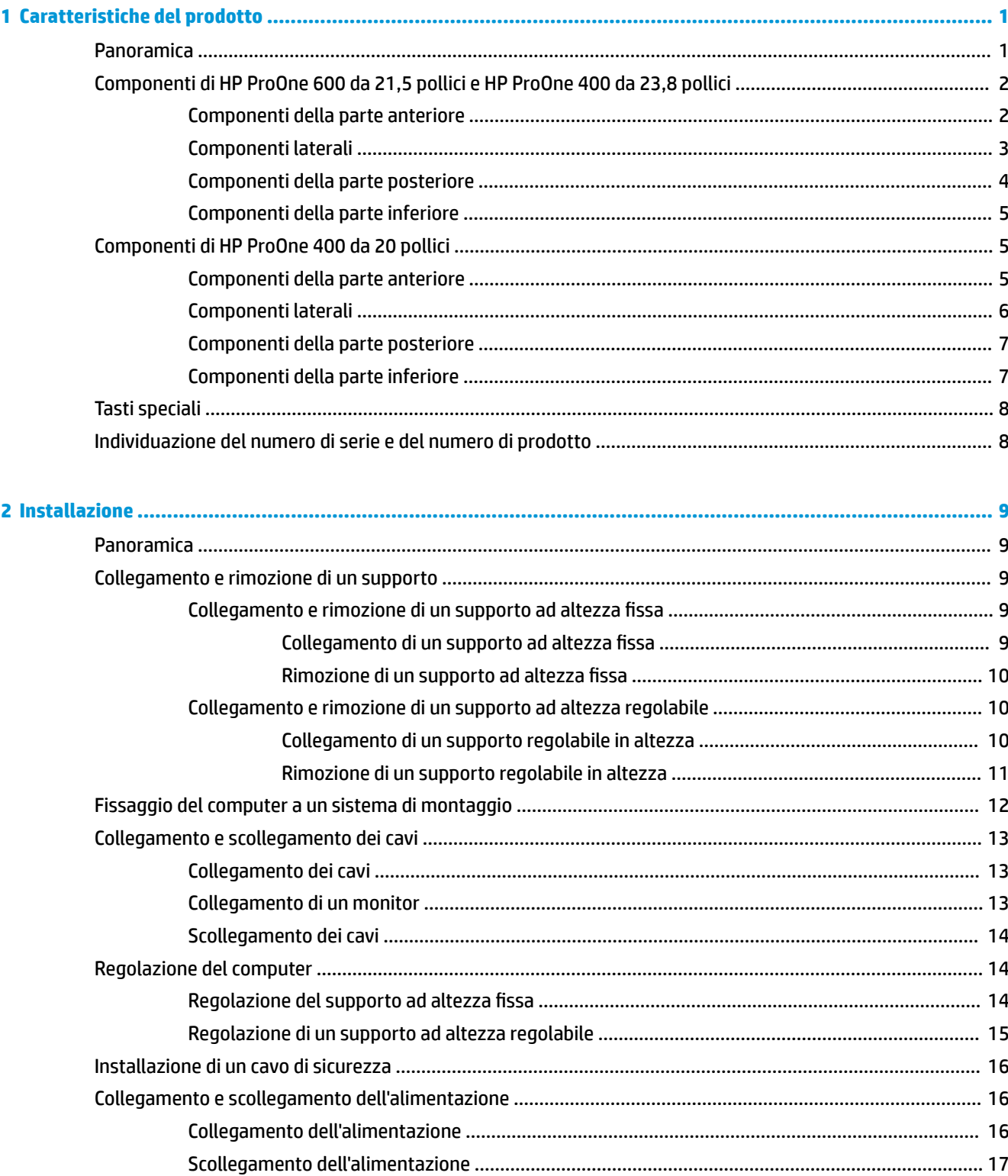

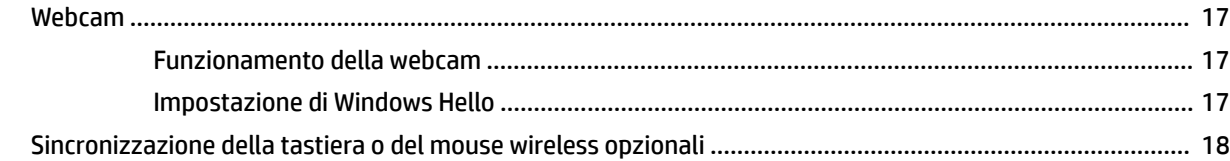

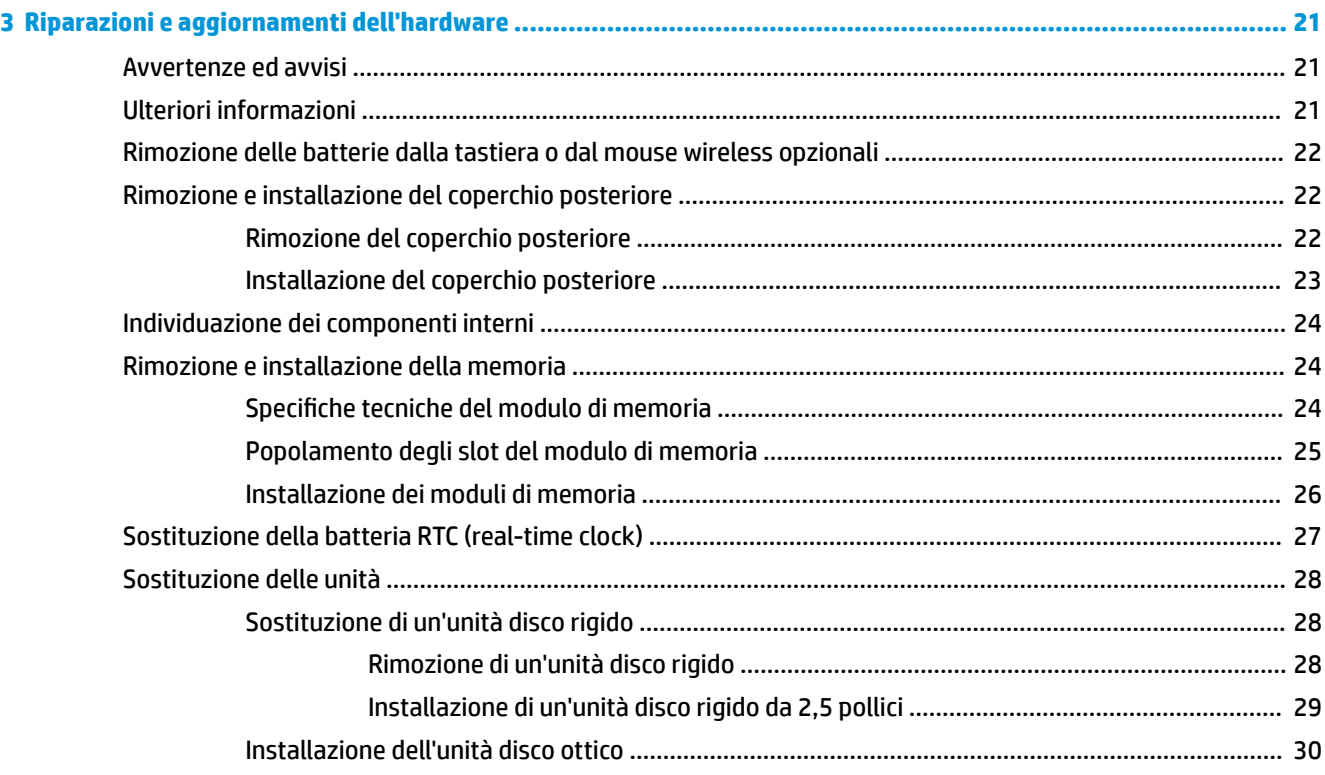

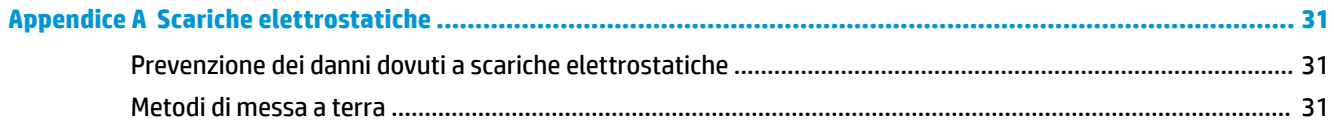

### Appendice B Linee guida di funzionamento del computer, manutenzione ordinaria e preparazione per il

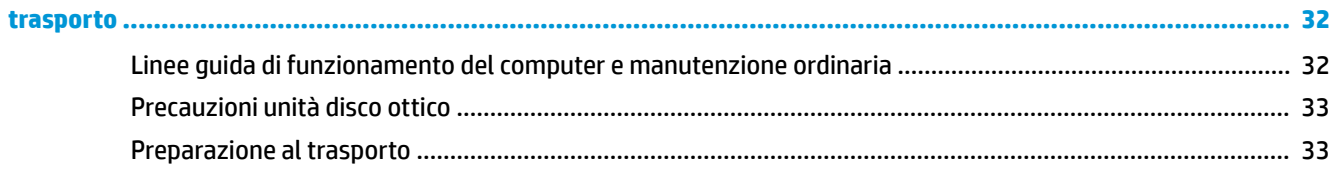

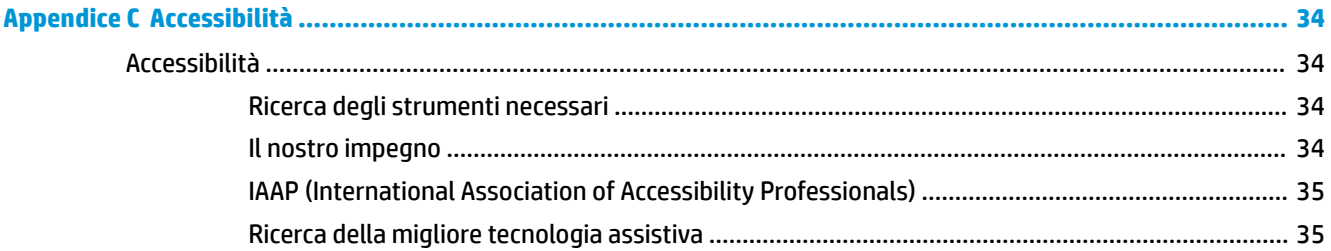

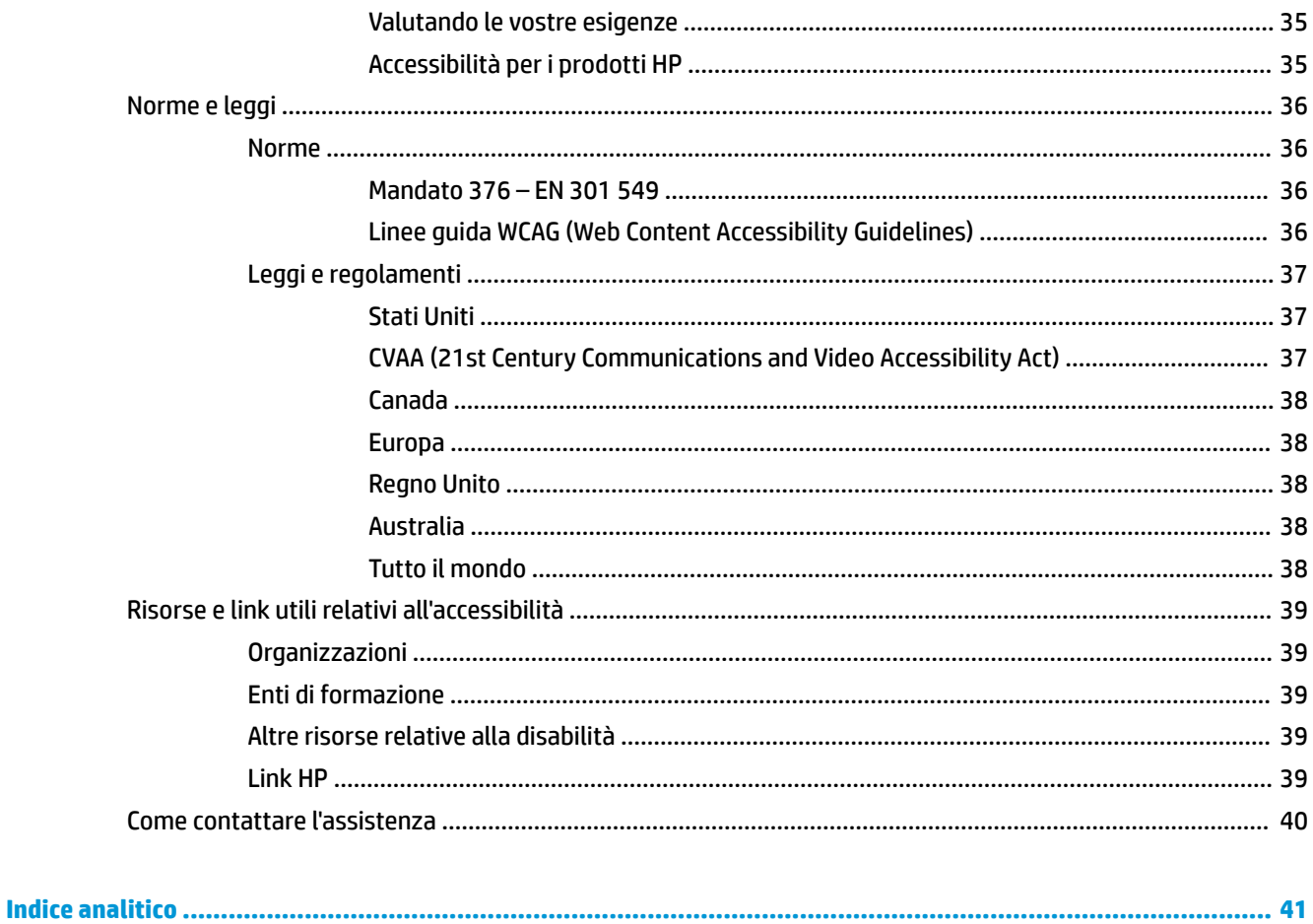

# <span id="page-8-0"></span>**1 Caratteristiche del prodotto**

## **Panoramica**

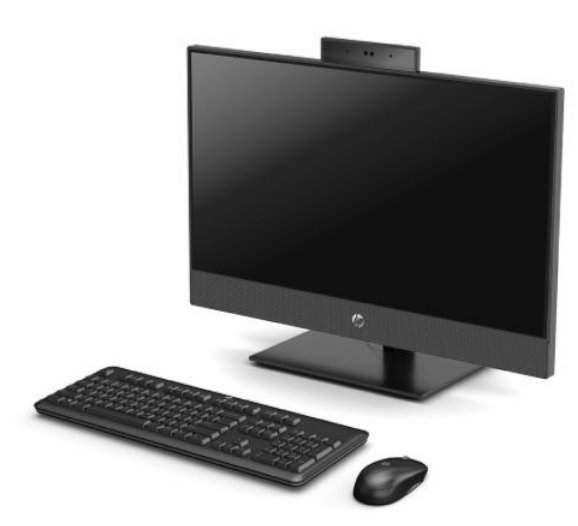

**NOTA:** Per accedere alle guide per l'utente più recenti, visitare la pagina <http://www.hp.com/support>e seguire le istruzioni per individuare il prodotto in uso, quindi selezionare **Guide per l'utente**.

## <span id="page-9-0"></span>**Componenti di HP ProOne 600 da 21,5 pollici e HP ProOne 400 da 23,8 pollici**

### **Componenti della parte anteriore**

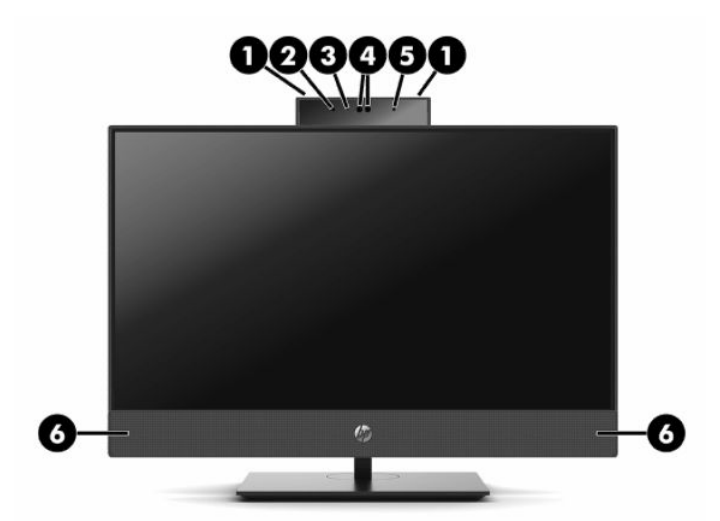

**Tabella 1-1 Componenti della parte anteriore dei modelli HP ProOne 600 da 21,5 pollici e HP ProOne 400 da 23,8 pollici**

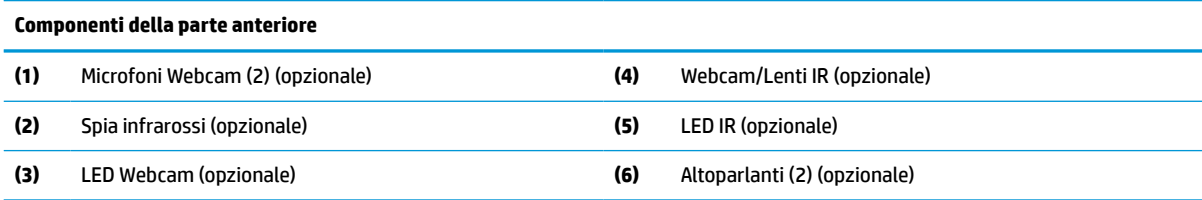

## <span id="page-10-0"></span>**Componenti laterali**

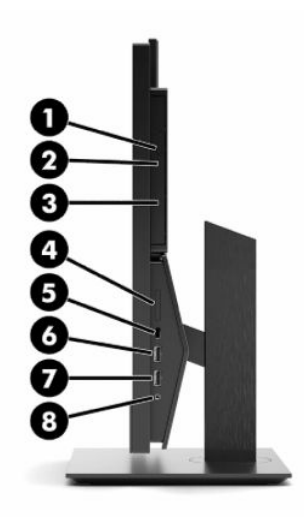

#### **Tabella 1-2 Componenti laterali dei modelli HP ProOne 600 da 21,5 pollici e HP ProOne 400 da 23,8 pollici**

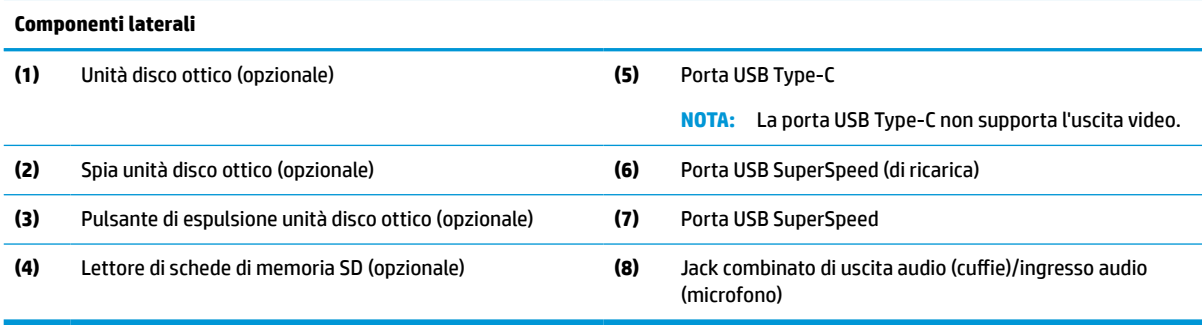

## <span id="page-11-0"></span>**Componenti della parte posteriore**

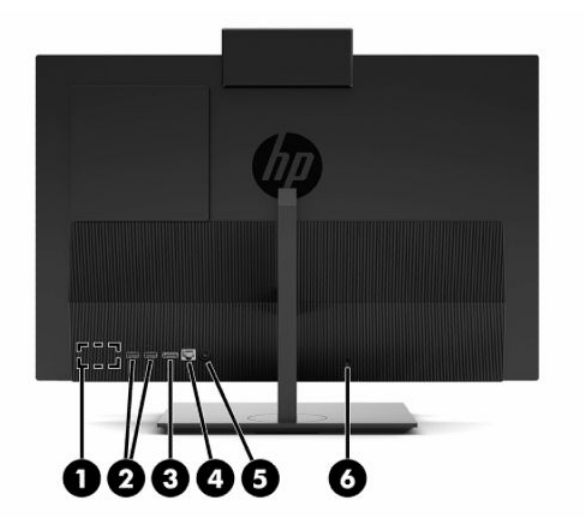

#### **Tabella 1-3 Componenti della parte posteriore dei modelli HP ProOne 600 da 21,5 pollici e HP ProOne 400 da 23,8 pollici**

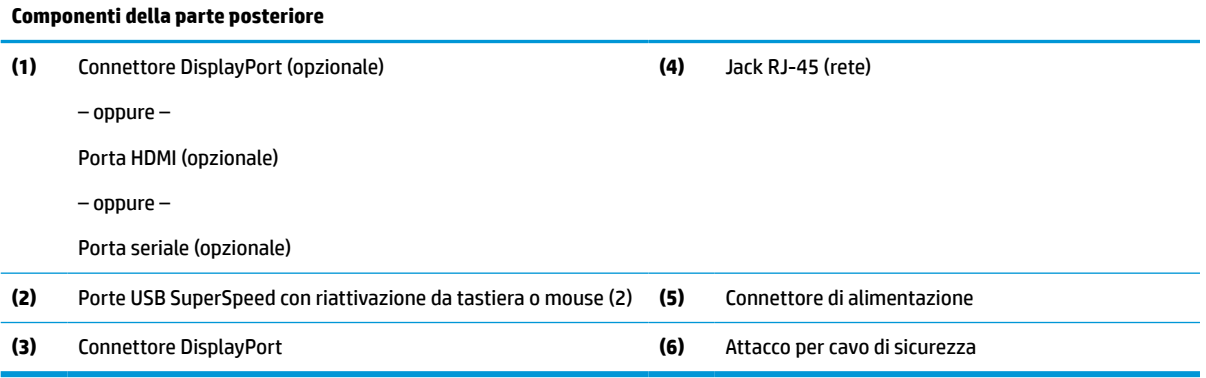

### <span id="page-12-0"></span>**Componenti della parte inferiore**

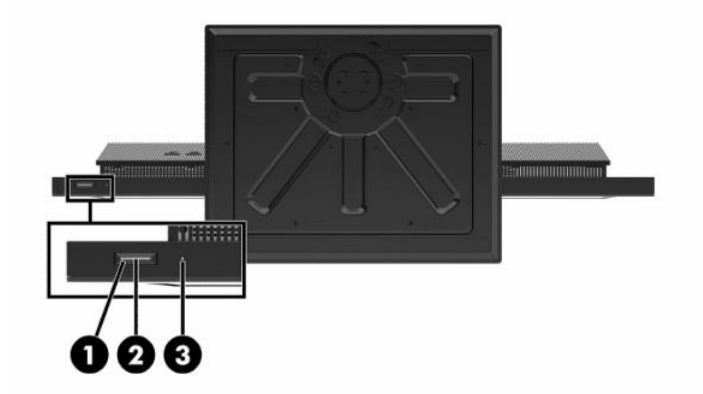

**Tabella 1-4 Componenti della parte inferiore dei modelli HP ProOne 600 da 21,5 pollici e HP ProOne 400 da 23,8 pollici**

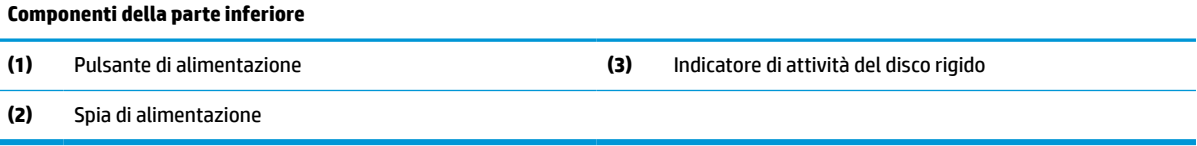

## **Componenti di HP ProOne 400 da 20 pollici**

### **Componenti della parte anteriore**

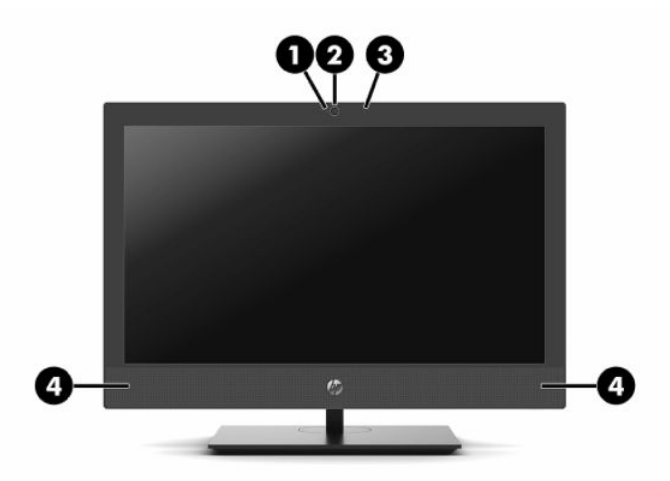

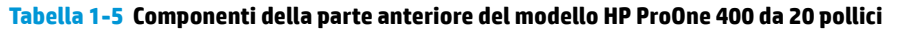

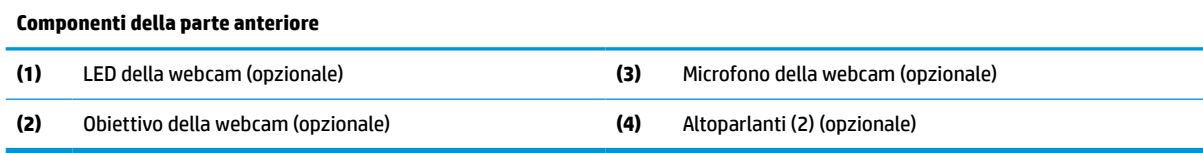

## <span id="page-13-0"></span>**Componenti laterali**

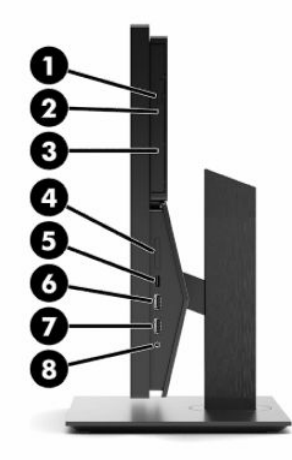

#### **Tabella 1-6 Componenti laterali del modello HP ProOne 400 da 20 pollici**

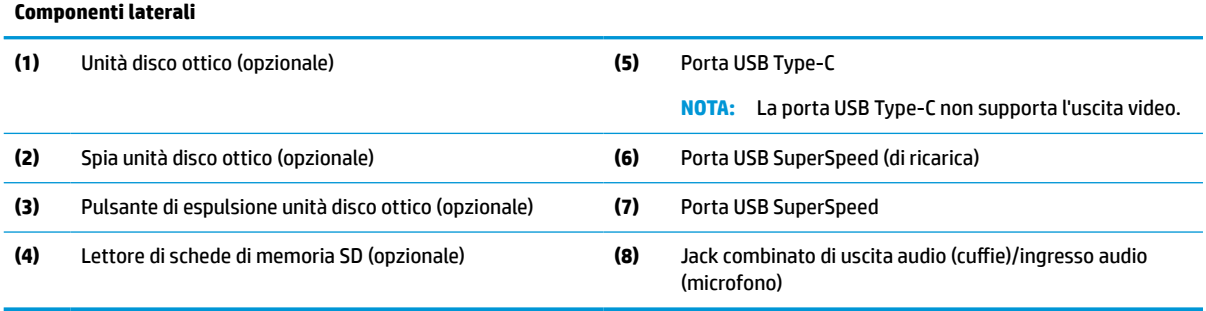

### <span id="page-14-0"></span>**Componenti della parte posteriore**

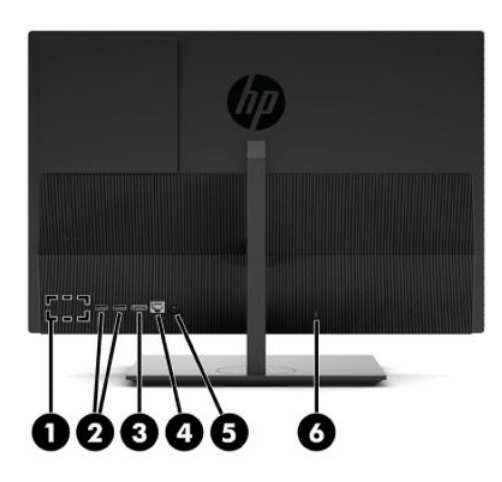

#### **Tabella 1-7 Componenti della parte posteriore del modello HP ProOne 400 da 20 pollici**

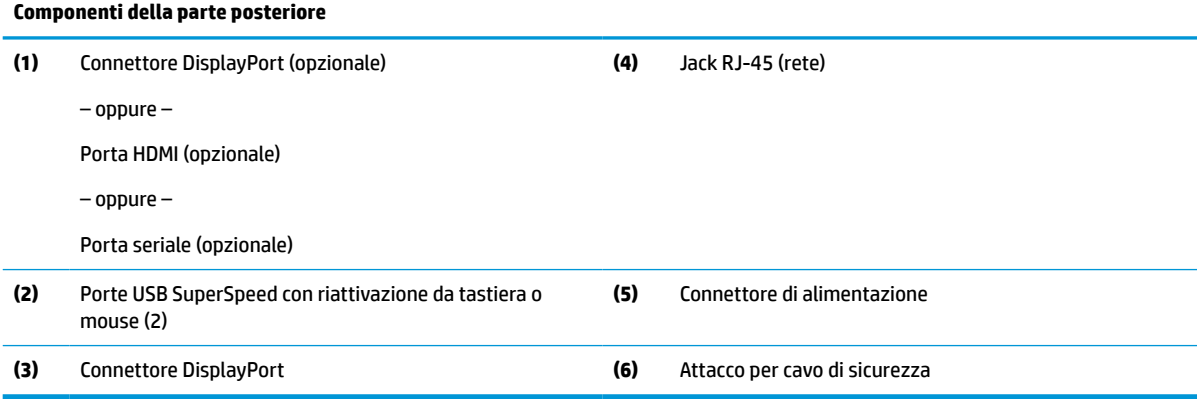

### **Componenti della parte inferiore**

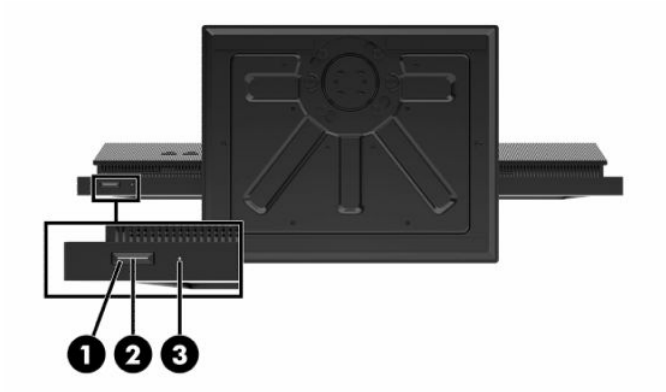

#### **Tabella 1-8 Componenti della parte inferiore del modello HP ProOne 400 da 20 pollici**

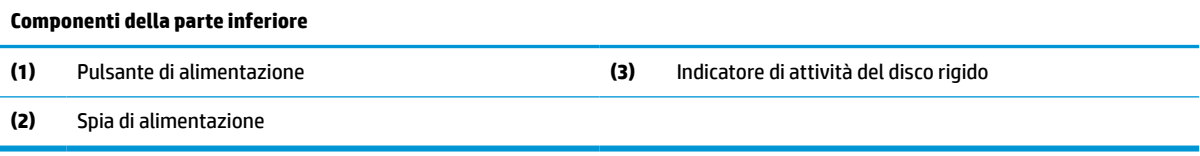

## <span id="page-15-0"></span>**Tasti speciali**

la tastiera in uso potrebbe essere diversa da quella illustrata.

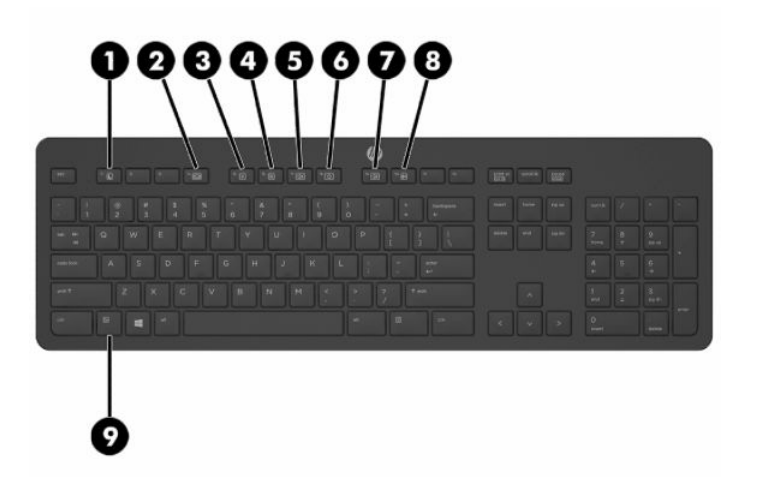

#### **Tabella 1-9 Tasti speciali**

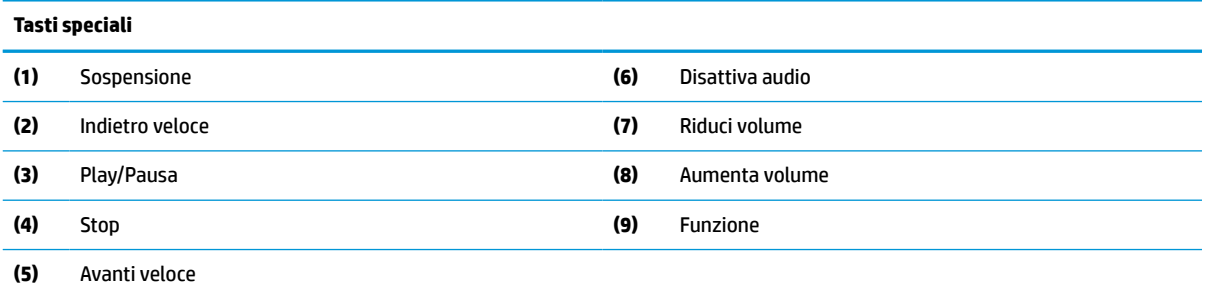

## **Individuazione del numero di serie e del numero di prodotto**

Il numero di serie e il numero di prodotto si trovano su un'etichetta apposta sul bordo inferiore del frontalino. Tali dati potrebbero essere necessari se si contatta HP per identificare il modello di computer.

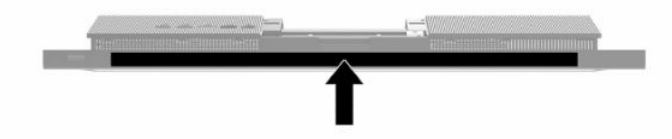

# <span id="page-16-0"></span>**2 Installazione**

## **Panoramica**

Impostare il computer nell'ordine seguente:

● Collegare un supporto. Vedere Collegamento e rimozione di un supporto a pagina 9.

–Oppure–

Collegare il computer a un impianto di montaggio. Vedere [Fissaggio del computer a un sistema di](#page-19-0) [montaggio a pagina 12](#page-19-0).

- Collegare i cavi delle periferiche e di alimentazione. Vedere [Collegamento e scollegamento dei cavi](#page-20-0) [a pagina 13.](#page-20-0)
- Collegare un monitor aggiuntivo, se si desidera. Vedere [Collegamento di un monitor a pagina 13](#page-20-0).
- Installare e fissare il coperchio della porta posteriore. Vedere [Installazione del coperchio posteriore](#page-30-0) [a pagina 23.](#page-30-0)
- Selezionare una posizione del computer e l'angolo di visione più confortevole. Vedere [Regolazione del](#page-21-0) [computer a pagina 14](#page-21-0).
- Installare un cavo di sicurezza per protezione. Vedere [Installazione di un cavo di sicurezza a pagina 16.](#page-23-0)
- Accendere il computer. Vedere [Collegamento dell'alimentazione a pagina 16](#page-23-0).
- Il mouse e la tastiera sono sincronizzati per impostazione predefinita. Qualora occorresse sincronizzare il mouse e tastiera nuovamente, vedere [Sincronizzazione della tastiera o del mouse wireless opzionali](#page-25-0)  [a pagina 18.](#page-25-0)

## **Collegamento e rimozione di un supporto**

Sono disponibili due supporti per il computer:

- Supporto ad altezza fissa
- Supporto ad altezza regolabile

### **Collegamento e rimozione di un supporto ad altezza fissa**

### **Collegamento di un supporto ad altezza fissa**

Per installare il supporto:

- **1.** Posizionare il computer rivolto verso il basso su una superficie piana e morbida. HP consiglia di utilizzare una coperta, un asciugamano o un altro tipo di panno morbido per proteggere il frontalino e la superficie dello schermo da graffi o altri danni.
- **2.** Inserire i ganci nella parte superiore del supporto (1), nei due grandi fori nella parte superiore del retro del computer.

<span id="page-17-0"></span>**3.** Ruotare il supporto (2) verso il basso fino a farlo scattare in posizione.

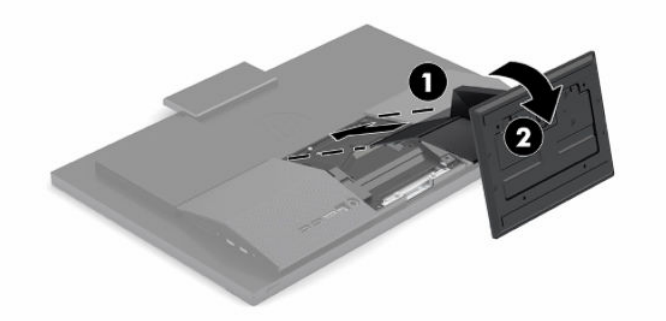

### **Rimozione di un supporto ad altezza fissa**

Per rimuovere il supporto:

- **1.** Rimuovere tutti i supporti rimovibili dal computer, quali dischi ottici o unità flash USB.
- **2.** Spegnere correttamente il computer tramite il sistema operativo. Spegnere quindi tutti i dispositivi esterni.
- **3.** Scollegare il cavo di alimentazione dalla presa CA, quindi tutti gli eventuali dispositivi esterni.
- **4.** Posizionare il computer rivolto verso il basso su una superficie piana e morbida. HP consiglia di utilizzare una coperta, un asciugamano o un altro tipo di panno morbido per proteggere il frontalino e la superficie dello schermo da graffi o altri danni.
- **5.** Premere la levetta di rilascio del supporto.
- **6.** Ruotare il supporto (1) per estrarlo dal computer.
- **7.** Sfilare i ganci del supporto (2) dal computer.

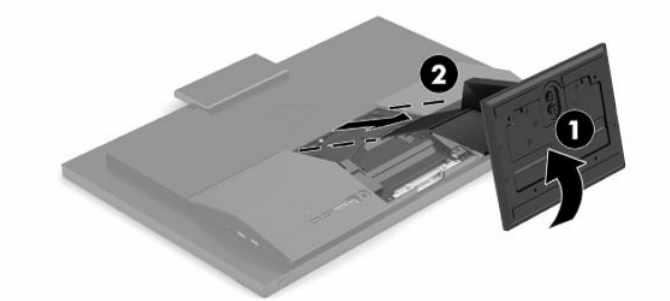

### **Collegamento e rimozione di un supporto ad altezza regolabile**

### **Collegamento di un supporto regolabile in altezza**

Per installare il supporto:

- **1.** Posizionare il computer rivolto verso il basso su una superficie piana e morbida. HP consiglia di utilizzare una coperta, un asciugamano o un altro tipo di panno morbido per proteggere il frontalino e la superficie dello schermo da graffi o altri danni.
- **2.** Inserire i ganci sulla parte superiore del supporto nei due grandi fori nella parte superiore del retro del computer (1).

<span id="page-18-0"></span>**3.** Ruotare il supporto verso il basso (2) fino a farlo scattare in posizione.

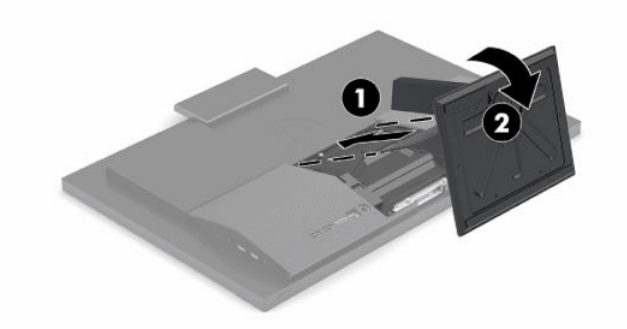

### **Rimozione di un supporto regolabile in altezza**

Per rimuovere il supporto:

- **1.** Rimuovere tutti i supporti rimovibili dal computer, quali dischi ottici o unità flash USB.
- **2.** Spegnere correttamente il computer tramite il sistema operativo. Spegnere quindi tutti i dispositivi esterni.
- **3.** Scollegare il cavo di alimentazione dalla presa CA, quindi tutti gli eventuali dispositivi esterni.
- **4.** Posizionare il computer rivolto verso il basso su una superficie piana e morbida. HP consiglia di utilizzare una coperta, un asciugamano o un altro tipo di panno morbido per proteggere il frontalino e la superficie dello schermo da graffi o altri danni.
- **5.** Premere la levetta di rilascio del supporto.
- **6.** Ruotare il supporto (1) per estrarlo dal computer.
- **7.** Sfilare i ganci del supporto (2) dal computer.

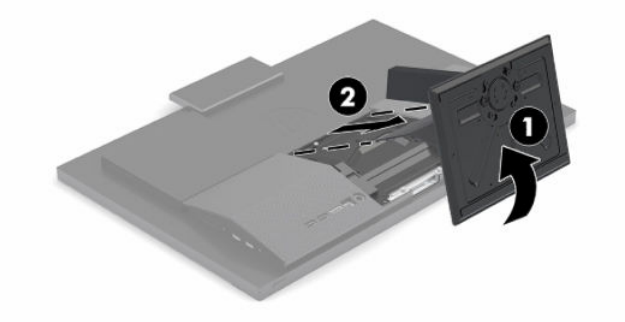

## <span id="page-19-0"></span>**Fissaggio del computer a un sistema di montaggio**

È possibile fissare il computer a una parete, a un braccio snodabile o ad un altro impianto di montaggio.

**IMPORTANTE:** Il computer supporta i fori di montaggio da 100 mm secondo lo standard industriale VESA. Per fissare al computer una soluzione di montaggio realizzata da terzi, è necessario disporre di quattro viti da 4 mm, con passo della filettatura 0,7 e lunghe 20 mm. Queste viti sono fornite con il computer. Non utilizzare viti più lunghe in quanto potrebbero danneggiare il computer. È importante verificare che la soluzione di montaggio del produttore sia conforme agli standard VESA e sia idonea a sostenere il peso del computer. Per ottenere prestazioni ottimali, è importante utilizzare il cavo di alimentazione e gli altri cavi forniti con il computer.

**W NOTA:** Questo apparato è concepito per essere sostenuto da una staffa di montaggio a parete certificata UL o CSA.

**1.** Rimuovere la piastra di protezione VESA dal retro del computer.

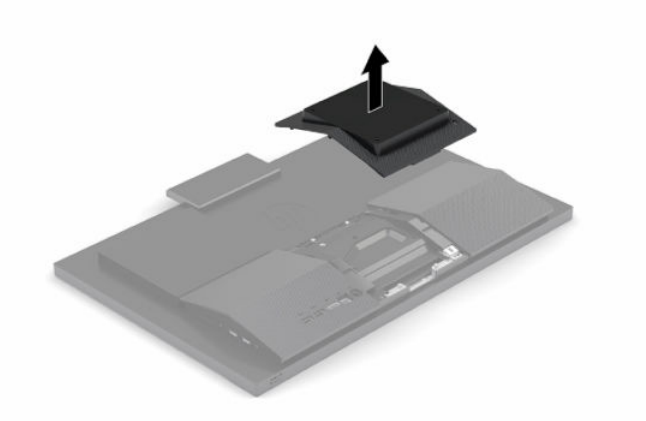

- **2.** Inserire la staffa di montaggio VESA nei due grandi fori nella parte superiore del retro del computer (1), quindi ruotarla verso il basso.
- **3.** Fissare la staffa di montaggio VESA con due viti (2).

<span id="page-20-0"></span>**4.** Premere la piastra di protezione VESA fornita sull'apertura VESA fino a farla scattare in posizione (3).

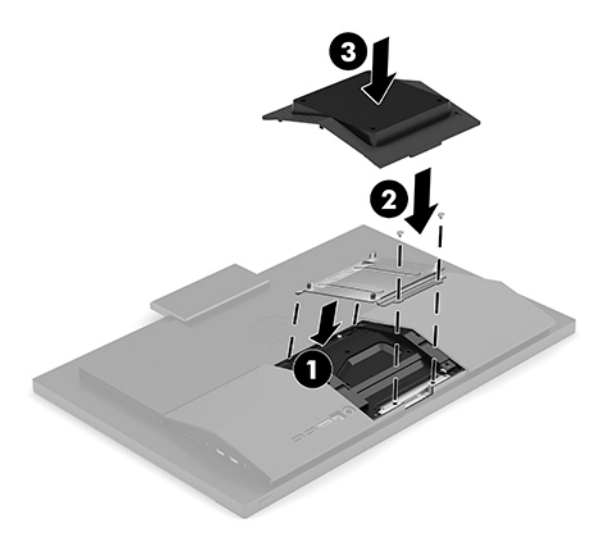

**5.** Per collegare il computer ad un braccio snodabile (venduto separatamente), inserire le quattro viti da 20 mm fornite in dotazione con il computer attraverso i fori sulla piastra del braccio snodabile e nei fori di montaggio sul computer.

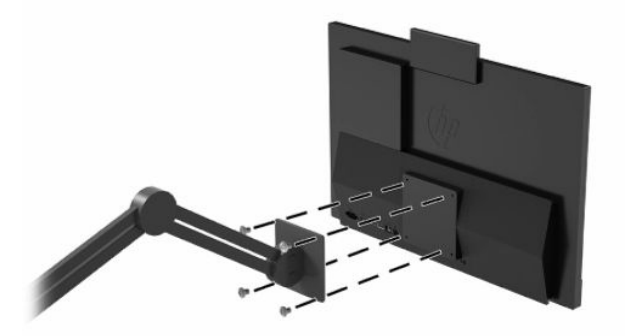

Per collegare il computer ad altri impianti di montaggio, seguire le istruzioni incluse col supporto di montaggio per accertarsi che il computer sia saldamente collegato.

## **Collegamento e scollegamento dei cavi**

### **Collegamento dei cavi**

- **1.** Collegare i cavi periferici alle rispettive porte.
- **2.** Collegare il cavo di alimentazione all'apposito connettore sul retro del computer.

### **Collegamento di un monitor**

Le porte sul retro del computer consentono di collegarvi fino a due monitor.

Se si sta aggiungendo un monitor dotato di connettore DisplayPort, non è necessario alcun adattatore video. Se si sta aggiungendo un monitor che non è dotato di connettore DisplayPort, è possibile acquistare un adattatore video da HP per la configurazione.

Gli adattatori DisplayPort e i cavi video devono essere acquistati separatamente. HP offre i seguenti adattatori:

- <span id="page-21-0"></span>adattatore da DisplayPort a VGA
- adattatore da DisplayPort a DVI

Per collegare un monitor:

- **1.** Spegnere il computer e il monitor che si stanno collegando al computer.
- **2.** Se il monitor è dotato di un connettore DisplayPort, utilizzare un cavo DisplayPort per collegare direttamente il connettore DisplayPort sul retro del computer al connettore DisplayPort sul monitor.
- **3.** Se il monitor non è dotato di connettore DisplayPort, collegare un adattatore video DisplayPort al connettore DisplayPort sul computer. Collegare quindi un cavo (VGA o DVI, in base alla propria applicazione) tra l'adattatore e il monitor.
- **4.** Accendere il computer e il monitor.
- **X** NOTA: Utilizzare il software della scheda grafica o le Impostazioni dello schermo di Windows per configurare il monitor come immagine speculare del display del computer o come estensione dello stesso.

### **Scollegamento dei cavi**

- **1.** Potrebbe essere necessario rimuovere il cavo di sicurezza eventualmente installato sul retro del computer.
- **2.** Scollegare i cavi dalle porte.

## **Regolazione del computer**

Questo computer potrebbe essere consegnato con un supporto ad altezza fissa o regolabile.

### **Regolazione del supporto ad altezza fissa**

Questo supporto consente di inclinare il computer da -5° a 20° dal desktop.

Per inclinare il computer, afferrarne la parte superiore e inferiore e regolarlo secondo l'inclinazione appropriata.

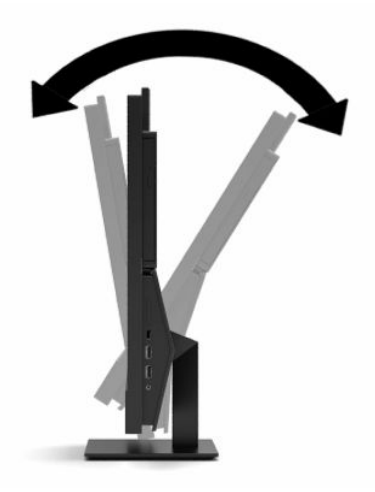

### <span id="page-22-0"></span>**Regolazione di un supporto ad altezza regolabile**

Questo supporto consente di:

- Regolare l'altezza del computer entro un intervallo di 110 mm (4,3 pollici).
- Inclinare il computer da -5° a 20° dal desktop.
- Ruotare il computer fino a 45° in entrambi i lati.

Per cambiare l'altezza del computer, afferrare entrambi i lati del computer e sollevarlo o abbassarlo all'altezza appropriata.

Per inclinare il computer, afferrarne la parte superiore e inferiore e regolarlo secondo l'inclinazione appropriata.

Per ruotare il computer, afferrare entrambi i lati del computer e ruotarlo verso sinistra o destra.

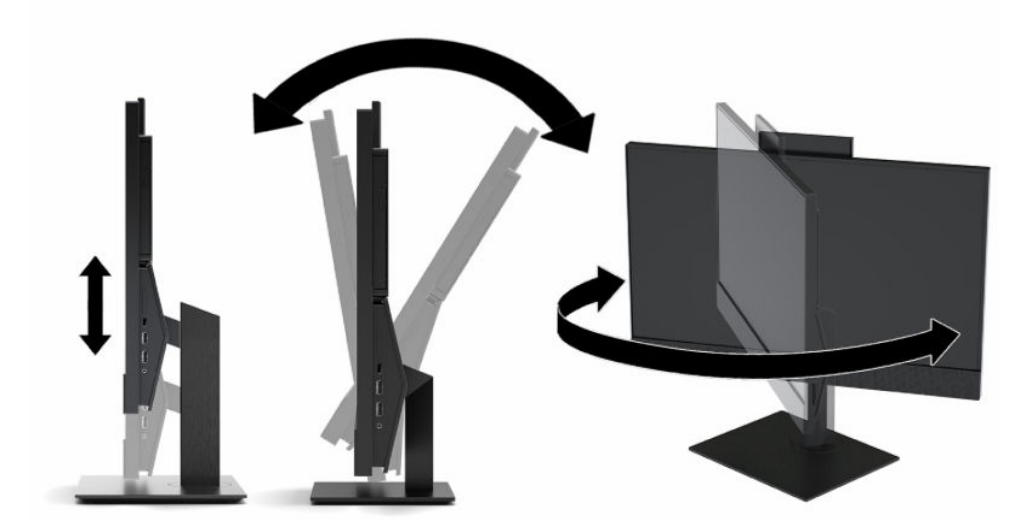

## <span id="page-23-0"></span>**Installazione di un cavo di sicurezza**

Un cavo di sicurezza è un dispositivo di blocco a cui è collegato un cavo. Un'estremità del cavo viene fissata alla scrivania (o a un altro oggetto stabile) mentre l'altra estremità del cavo viene collegata all'attacco per cavo di sicurezza sul computer. Chiudere il blocco del cavo di sicurezza con la chiave.

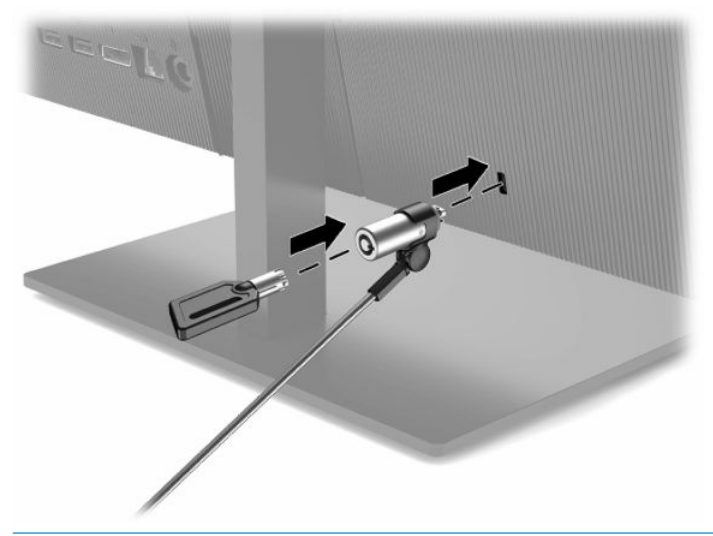

**IMPORTANTE:** Quando è installato un cavo di sicurezza, prestare attenzione durante la regolazione dell'inclinazione, della rotazione o dell'altezza del computer, poiché il cavo o il lucchetto potrebbero interferire con la regolazione.

## **Collegamento e scollegamento dell'alimentazione**

### **Collegamento dell'alimentazione**

**1.** Collegare un'estremità del cavo di alimentazione all'adattatore CA (1) e l'altra estremità alla presa CA con messa a terra (2), quindi collegare l'adattatore CA al computer (3).

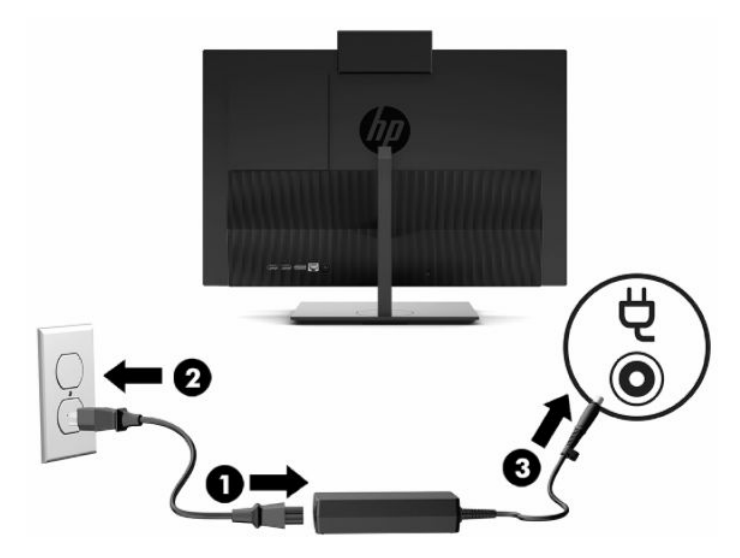

**2.** Premere il pulsante di accensione del computer per accenderlo.

### <span id="page-24-0"></span>**Scollegamento dell'alimentazione**

- **1.** Rimuovere tutti i supporti rimovibili dal computer, quali dischi ottici o unità flash USB.
- **2.** Spegnere correttamente il computer tramite il sistema operativo. Spegnere quindi tutti i dispositivi esterni.
- **3.** Scollegare il cavo di alimentazione dalla presa CA, quindi tutti gli eventuali dispositivi esterni.

### **Webcam**

Con Skype® for Business installato, è possibile utilizzare la webcam nei seguenti modi:

- Effettuare videoconferenze online in streaming
- Garantire la protezione delle conversazioni

### **Funzionamento della webcam**

**▲** Sui computer HP ProOne 600 da 21,5 pollici o HP ProOne 400 da 23,8 pollici, sollevare la webcam per sbloccarla.

– oppure –

Sui computer HP ProOne 400 da 20 pollici, far scorrere l'otturatore della webcam verso destra per aprire la webcam.

**▲** Sui computer HP ProOne 600 da 21,5 pollici o HP ProOne 400 da 23,8 pollici, premere la webcam verso il basso fino a bloccarla per chiuderla.

– oppure –

Sui computer HP ProOne 400 da 20 pollici, far scorrere l'otturatore della webcam verso sinistra per chiudere la webcam.

### **Impostazione di Windows Hello**

Se sul computer in uso è installato il sistema operativo Windows® 10, attenersi a questa procedura per impostare il riconoscimento facciale Windows Hello:

- **1.** Selezionare il pulsante **Start**, selezionare **Impostazioni**, quindi selezionare **Account** e **Opzioni di accesso**.
- **2.** In **Windows Hello**, attenersi alle istruzioni visualizzate per aggiungere sia una password che un PIN a 4 cifre. Quindi registrare l'impronta digitale o l'ID visivo.

## <span id="page-25-0"></span>**Sincronizzazione della tastiera o del mouse wireless opzionali**

Il mouse e la tastiera sono sincronizzati per impostazione predefinita. Se non funzionano, rimuovere e sostituire le batterie. Se il mouse e la tastiera non si sincronizzano ancora, seguire questa procedura per sincronizzarli manualmente.

**1.** Connettere il ricevitore a una porta USB sul computer. Se il computer dispone solo di porte USB SuperSpeed, collegare il ricevitore a una porta USB SuperSpeed.

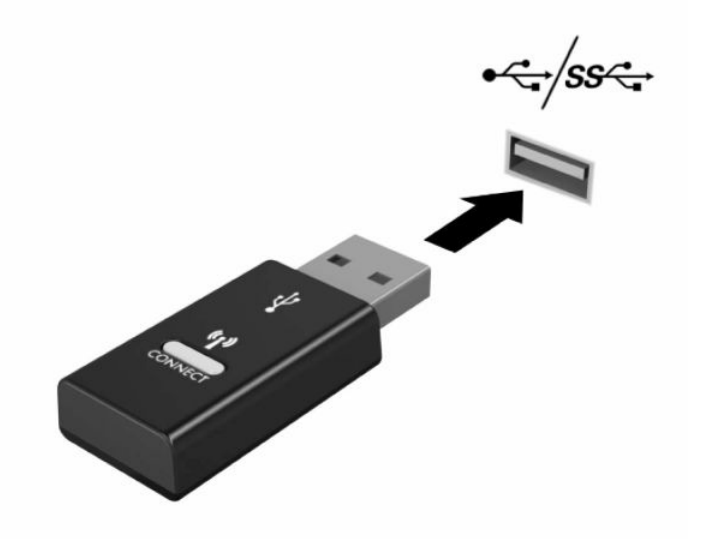

**2.** Per evitare interferenze del segnale con un dispositivo USB SuperSpeed, distanziare il ricevitore di almeno 3,0 cm dal dispositivo USB SuperSpeed.

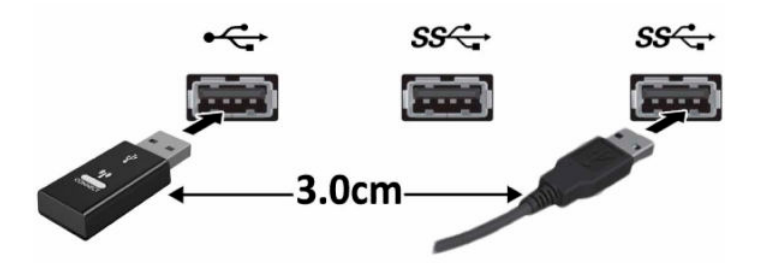

**3.** Premere il pulsante di connessione sul ricevitore per circa cinque secondi. Dopo aver premuto il pulsante di connessione, la spia di stato sul ricevitore lampeggerà per circa 30 secondi.

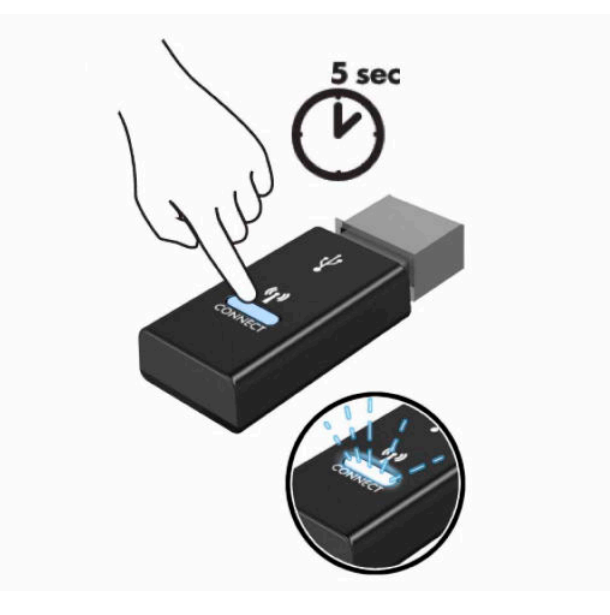

**4.** Mentre la spia di stato sul ricevitore sta lampeggiando, premere il pulsante di connessione sul lato inferiore della tastiera da cinque a dieci secondi. Dopo aver rilasciato il pulsante di connessione, la spia di stato sul ricevitore smetterà di lampeggiare, indicando che i dispositivi sono stati sincronizzati.

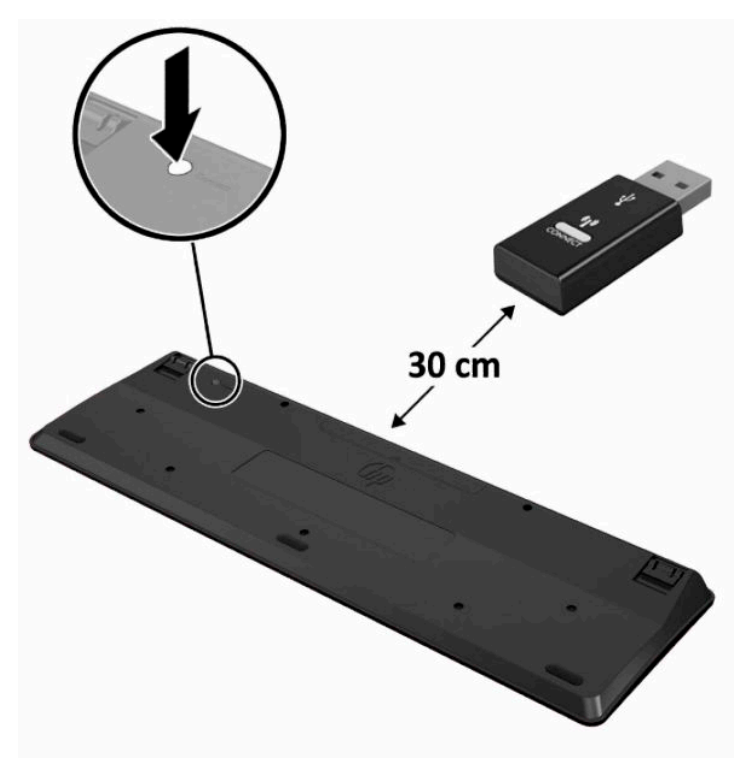

**5.** Premere il pulsante di connessione sul ricevitore per circa cinque secondi. Dopo aver premuto il pulsante di connessione, la spia di stato sul ricevitore lampeggerà per circa 30 secondi.

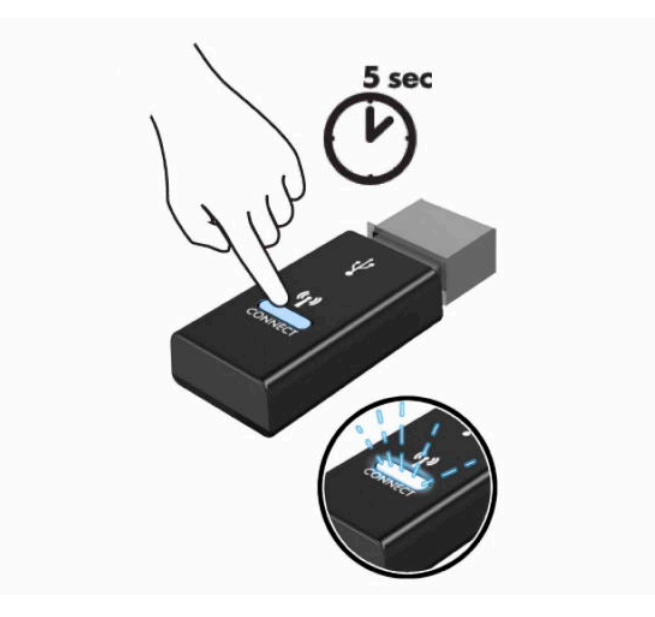

**6.** Mentre la spia di stato sul ricevitore sta lampeggiando, premere il pulsante di connessione sul lato inferiore del mouse da cinque a dieci secondi. Dopo aver rilasciato il pulsante di connessione, la spia di stato sul ricevitore smetterà di lampeggiare, indicando che i dispositivi sono stati sincronizzati.

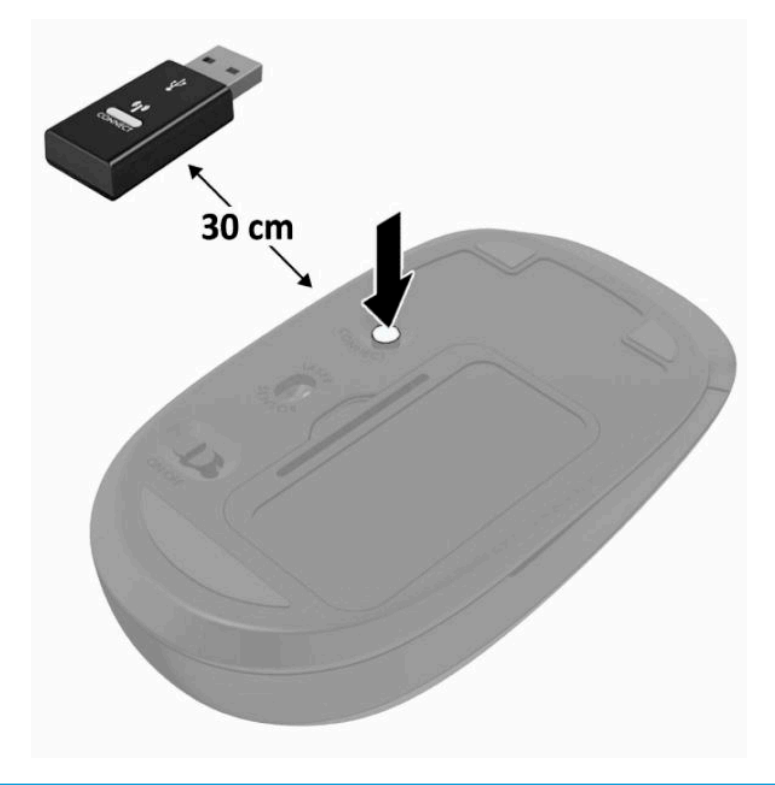

**MOTA:** Se il mouse e la tastiera non funzionano ancora, rimuovere e sostituire le batterie. Se il mouse e la tastiera non si sincronizzano ancora, rieseguirne la sincronizzazione.

# <span id="page-28-0"></span>**3 Riparazioni e aggiornamenti dell'hardware**

### **Avvertenze ed avvisi**

Prima di eseguire gli aggiornamenti, assicurarsi di leggere attentamente tutte le istruzioni, le precauzioni e gli avvertimenti riportati in questa guida.

**AVVERTENZA!** Per ridurre il rischio di lesioni fisiche dovute a scosse elettriche, superfici surriscaldate o incendi:

Scollegare il cavo di alimentazione dalla presa CA prima di rimuovere il modulo. Le parti sotto tensione si trovano all'interno.

Lasciar raffreddare i componenti interni del sistema prima di toccarli.

Rimettere in posizione e fissare il modulo prima di collegare di nuovo l'alimentazione.

Non collegare telecomunicatori o connettori telefonici alle prese del controller dell'interfaccia di rete (NIC).

Non escludere la spina di messa a terra del cavo di alimentazione, in quanto svolge un'importante funzione di sicurezza.

Collegare il cavo di alimentazione a una presa CA (provvista del terminale di messa a terra) facilmente accessibile in ogni momento.

Per la propria sicurezza, non appoggiare nulla sopra i cavi. Sistemarli in modo che non possano essere calpestati accidentalmente. Non tirare i cavi. Per staccare il cavo dalla presa CA, afferrarlo per la spina.

Per ridurre il rischio di lesioni gravi, leggere la *Guida alla sicurezza e al comfort* fornita con le guide per l'utente. In questa guida viene descritto come organizzare adeguatamente la postazione di lavoro, la postura corretta da tenere e le abitudini errate che chi utilizza un computer dovrebbe evitare. La *Guida alla sicurezza e al comfort* fornisce inoltre importanti informazioni sulla sicurezza meccanica ed elettrica. La *Guida alla sicurezza e al comfort* è anche disponibile in rete alla pagina <http://www.hp.com/ergo>.

**IMPORTANTE:** L'elettricità statica può danneggiare i componenti elettrici del computer o delle parti opzionali. Prima di iniziare queste procedure, scaricare tutta l'energia elettrostatica toccando un oggetto metallico dotato di messa a terra. Per ulteriori informazioni, vedere la sezione [Scariche elettrostatiche](#page-38-0)  [a pagina 31.](#page-38-0)

Quando il computer è collegato a una fonte di alimentazione CA, la scheda di sistema viene sempre alimentata. È necessario scollegare il cavo di alimentazione dalla fonte di alimentazione prima di aprire il computer al fine di impedire danni ai componenti interni.

## **Ulteriori informazioni**

Per ulteriori informazioni sulla rimozione e la sostituzione dei componenti hardware, sull'utility Computer Setup e sulla risoluzione dei problemi, consultare la guida (disponibile solo in inglese) *Maintenance and Service Guide* (Guida ai servizi e alla manutenzione) relativa al computer in uso all'indirizzo <http://www.hp.com>.

## <span id="page-29-0"></span>**Rimozione delle batterie dalla tastiera o dal mouse wireless opzionali**

**W NOTA:** La tastiera e il mouse senza fili sono componenti opzionali.

Per rimuovere le batterie dalla tastiera senza fili, rimuovere lo sportello delle batterie sul lato inferiore della tastiera (1) ed estrarre le batterie dal vano batterie (2).

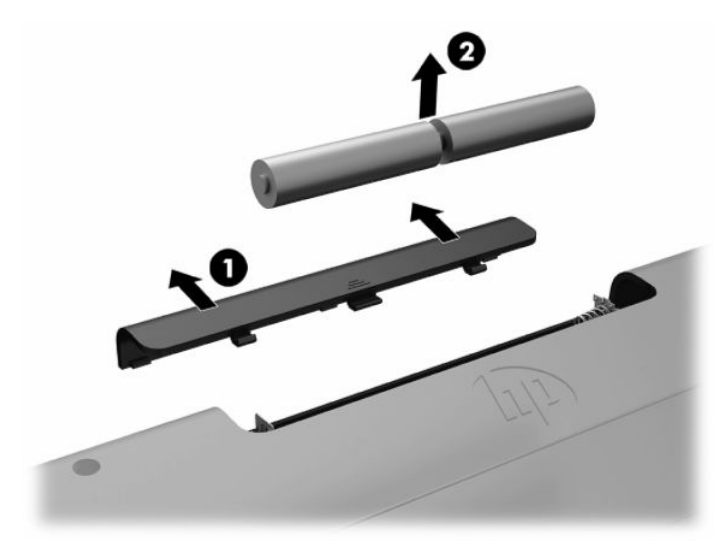

Per rimuovere le batterie dal mouse senza fili, rimuovere lo sportello delle batterie sul lato inferiore del mouse (1) ed estrarre le batterie dal vano batterie (2).

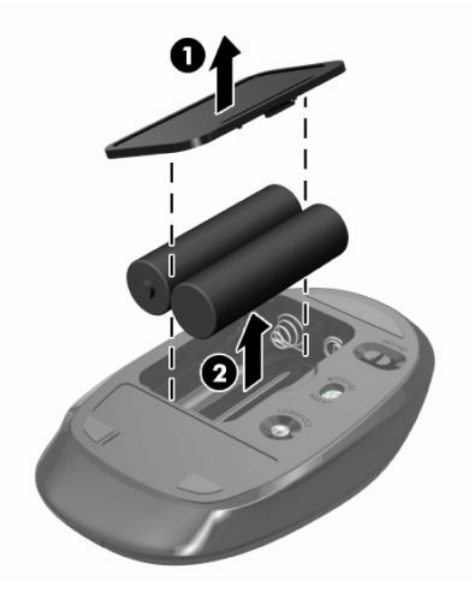

## **Rimozione e installazione del coperchio posteriore**

### **Rimozione del coperchio posteriore**

**1.** Posizionare il computer rivolto verso il basso su una superficie piana e morbida. HP consiglia di utilizzare una coperta, un asciugamano o un altro tipo di panno morbido per proteggere il frontalino e la superficie dello schermo da graffi o altri danni.

<span id="page-30-0"></span>**2.** Rimuovere le quattro viti che fissano il coperchio posteriore (1), quindi sollevare il coperchio posteriore da qualsiasi intercapedine per rimuoverlo dal computer (2).

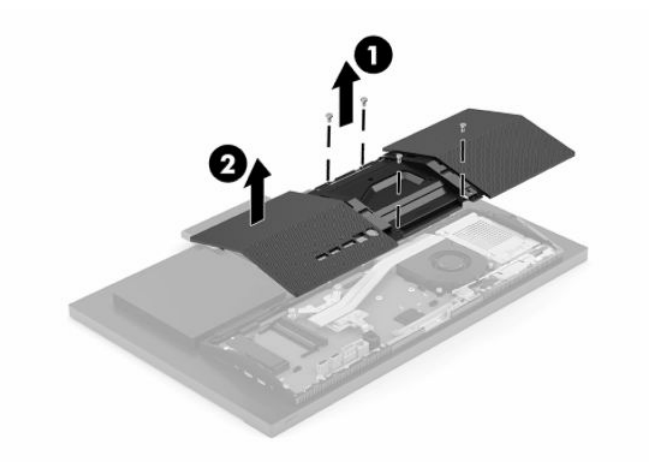

### **Installazione del coperchio posteriore**

Allineare il coperchio posteriore con il computer, premere tutte le linguette sul pannello in posizione (1), quindi fissarlo con le quattro viti (2) utilizzate per rimuoverlo.

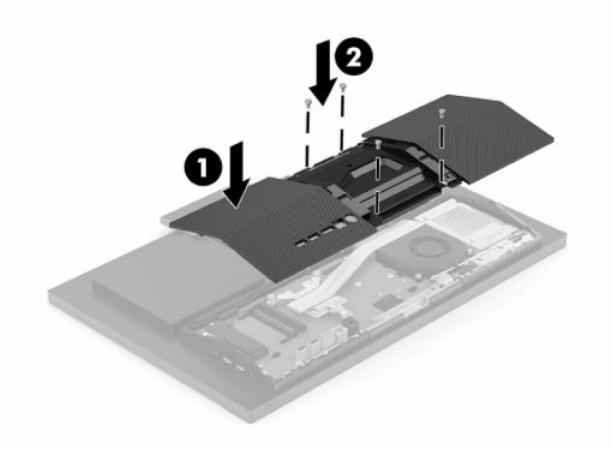

## <span id="page-31-0"></span>**Individuazione dei componenti interni**

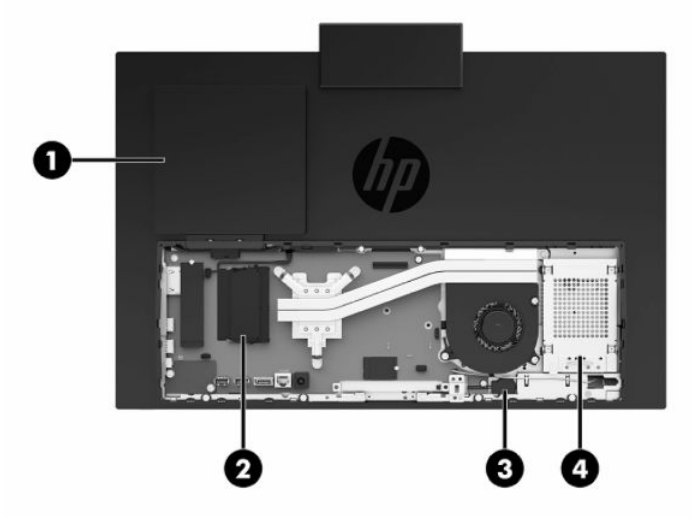

#### **Tabella 3-1 Componenti interni**

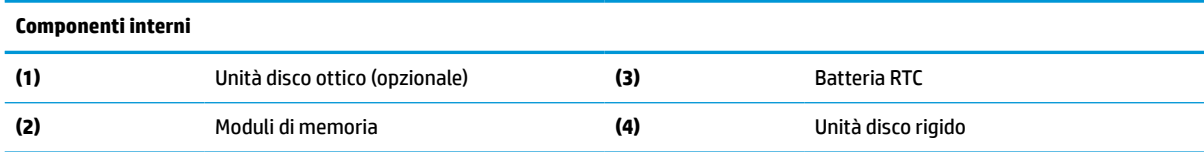

## **Rimozione e installazione della memoria**

Gli slot di memoria sulla scheda di sistema possono essere popolati con un massimo di due moduli di memoria SODIMM standard. Questi slot di memoria contengono almeno un modulo di memoria preinstallato. Un protezione di metallo protegge i moduli di memoria.

### **Specifiche tecniche del modulo di memoria**

Per un corretto funzionamento del sistema, i moduli di memoria devono avere i seguenti requisiti:

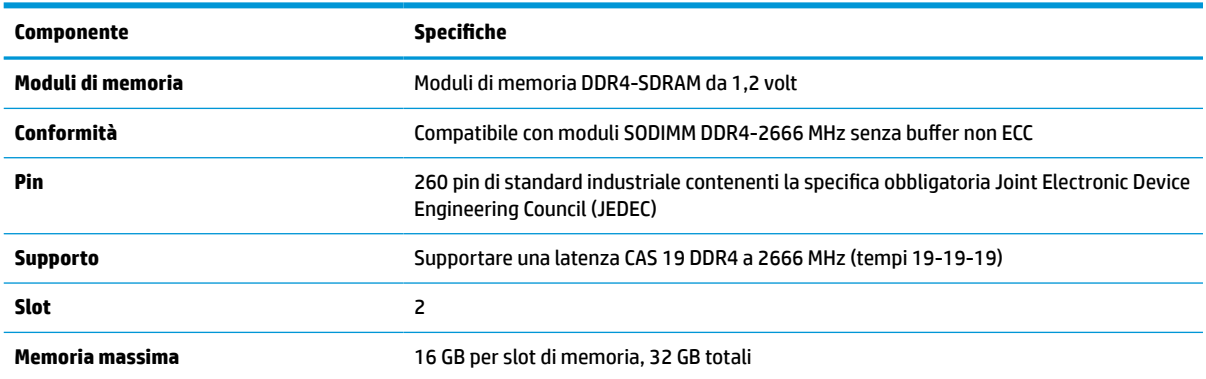

#### **Tabella 3-2 Specifiche della memoria**

#### <span id="page-32-0"></span>**Tabella 3-2 Specifiche della memoria (continuazione)**

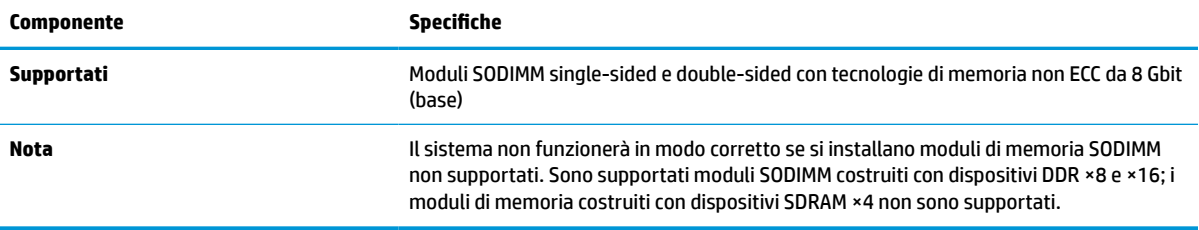

HP offre l'upgrade di memoria su questi computer e consiglia l'acquisto al dettaglio per evitare problemi di compatibilità con memorie di terze parti non supportate.

### **Popolamento degli slot del modulo di memoria**

Consultare la seguente tabella per identificare la posizione del canale del modulo di memoria.

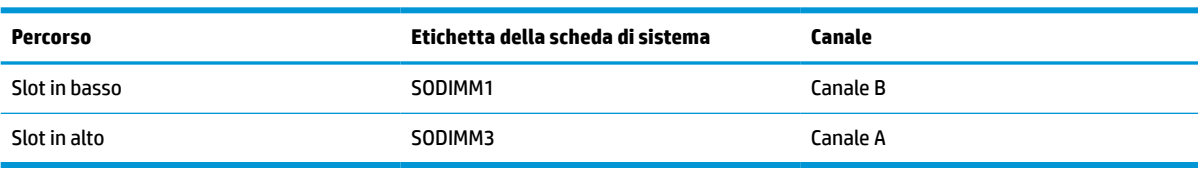

#### **Tabella 3-3 Slot del modulo di memoria**

Il sistema funziona automaticamente in modalità a singolo canale, doppio canale o flex, a seconda di quanti moduli di memoria sono installati.

- Il sistema funzionerà in modalità a singolo canale se gli slot del modulo di memoria sono popolati in un solo canale.
- Il sistema funzionerà in modalità a doppio canale con prestazioni superiori se la capacità di memoria del modulo nel Canale A è uguale alla capacità di memoria del modulo nel Canale B.
- Il sistema funzionerà in modalità flex se la capacità di memoria del modulo nel Canale A non è pari alla capacità di memoria del modulo nel Canale B. In modalità flex, il canale popolato con la quantità di memoria inferiore descrive la quantità di memoria totale assegnata alla modalità a doppio canale, mentre la parte rimanente viene assegnata alla modalità a singolo canale. Se un canale avrà maggiore memoria rispetto all'altro, la quantità maggiore deve essere assegnata al canale A.
- In qualsiasi modalità, la velocità operativa massima è determinata dal modulo di memoria più lento del sistema.

### <span id="page-33-0"></span>**Installazione dei moduli di memoria**

Sulla scheda di sistema sono presenti due slot di memoria. Per rimuovere o installare i moduli di memoria:

- **1.** Per individuare i moduli di memoria sulla scheda di sistema, vedere [Individuazione dei componenti](#page-31-0)  [interni a pagina 24](#page-31-0).
- **2.** Per rimuovere un modulo di memoria, spingere verso l'esterno le due levette (1) su ciascun lato del modulo di memoria, quindi estrarre il modulo (2) dallo slot.

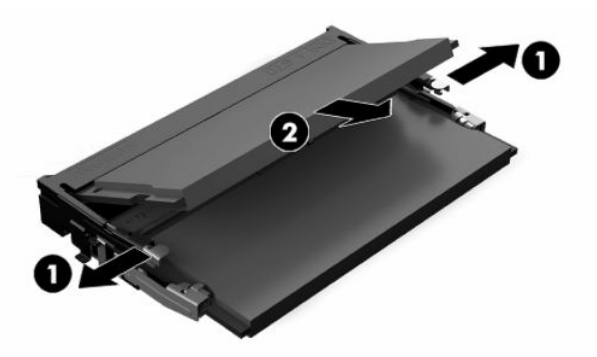

**3.** Far scorrere il nuovo modulo di memoria nello slot (1) con un'angolazione di circa 30°, quindi spingerlo verso il basso in modo che le levette (2) lo blocchino in posizione.

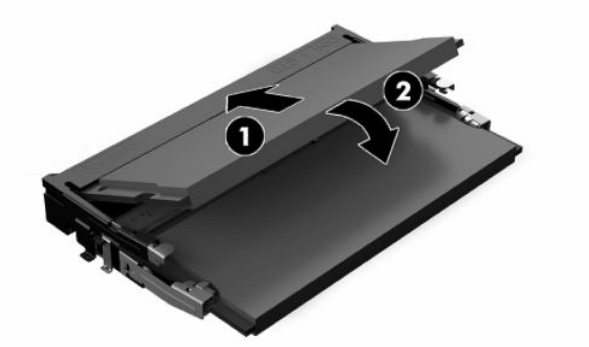

- **W NOTA:** un modulo di memoria può essere installato in un solo verso. Far combaciare la tacca sul modulo con la linguetta sullo slot di memoria.
- **4.** Accendere il computer. All'accensione del computer la memoria aggiuntiva viene riconosciuta in modo automatico.

## <span id="page-34-0"></span>**Sostituzione della batteria RTC (real-time clock)**

La batteria in dotazione con il computer alimenta l'orologio in tempo reale. Quando si sostituisce la batteria, utilizzare una batteria sostitutiva equivalente a quella originariamente installata sul computer. cioè batterie a bottone al litio da 3 Volt.

**AVVERTENZA!** Il computer contiene una batteria interna al diossido di litio manganese. Esiste il rischio di incendio o di ustioni se la batteria non viene maneggiata correttamente. Per ridurre il rischio di lesioni fisiche:

Non tentare di ricaricare la batteria.

Non esporre le batterie a temperature superiori a 60°C (140°F).

I contatti esterni non devono essere smontati, piegati, forati, messi in cortocircuito, né gettati nel fuoco o in acqua.

Sostituire solo con ricambi HP designati per questo prodotto.

**IMPORTANTE:** Prima di sostituire la batteria, è importante eseguire il backup delle impostazioni CMOS del computer. Quando la batteria viene tolta o sostituita, le impostazioni CMOS vengono cancellate.

**NOTA:** la durata di vita della batteria al litio può essere estesa collegando il computer a una presa CA funzionante. La batteria al litio viene utilizzata solo quando il computer non è collegato all'alimentazione CA.

HP invita i clienti a riciclare l'hardware usato, le cartucce originali HP e le batterie ricaricabili. Per ulteriori informazioni relative ai programmi di riciclaggio, visitare il sito [http://www.hp.com/recycle.](http://www.hp.com/recycle)

Per individuare la batteria sulla scheda di sistema, vedere [Individuazione dei componenti interni a pagina 24](#page-31-0).

**1.** Per rilasciare la batteria, scollegare il cavo della batteria (1), quindi sollevarla per rimuoverla dal computer (2).

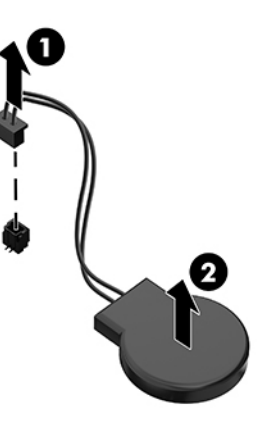

- **2.** Per inserire la nuova batteria, collegare il cavo della batteria, quindi spingere la batteria nel computer.
- **3.** Accendere il computer.
- **4.** Ripristinare la data e l'ora, le password e tutte le impostazioni speciali del sistema utilizzando Computer Setup.

## <span id="page-35-0"></span>**Sostituzione delle unità**

### **Sostituzione di un'unità disco rigido**

L'unità disco rigido primaria da 2,5 pollici è installata sul lato destro del computer. Per individuare l'unità disco rigido sulla scheda di sistema, vedere la sezione [Individuazione dei componenti interni a pagina 24](#page-31-0).

### **Rimozione di un'unità disco rigido**

- **1.** Rimuovere le viti che fissano l'unità disco rigido al computer.
- 2. Allontanare l'unità disco rigido dall'estremità del computer, quindi sollevarla per estrarla.
- **3.** Scollegare il cavo di alimentazione e il cavo dati dall'unità. Per scollegare questi cavi, c'è una linguetta che è possibile tirare.
- **4.** Rimuovere le quattro viti di montaggio dal telaio dell'unità disco rigido da 2,5 pollici (1). Accertarsi di avere le viti da utilizzare per installare un'unità sostitutiva. Rimuovere l'unità disco rigido (2).

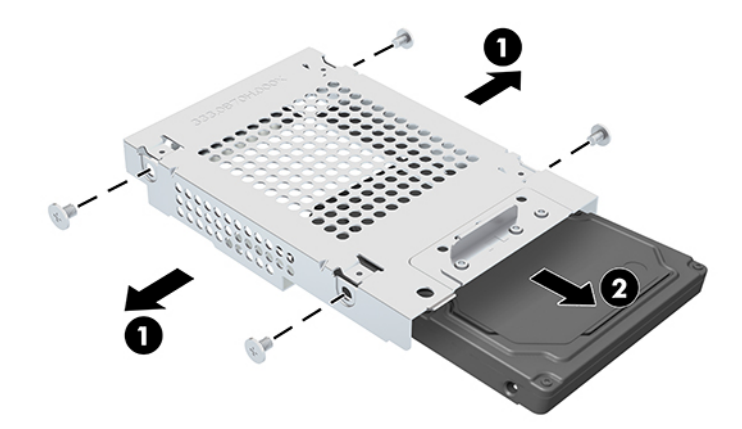

Per istruzioni sull'installazione di un'unità disco rigido, vedere [Installazione di un'unità disco rigido da 2,5](#page-36-0) [pollici a pagina 29.](#page-36-0)

### <span id="page-36-0"></span>**Installazione di un'unità disco rigido da 2,5 pollici**

**1.** Inserire l'unità disco rigido nel telaio unità (1) e serrare le quattro viti di montaggio sulla nuova unità disco rigido da 2,5 pollici (2).

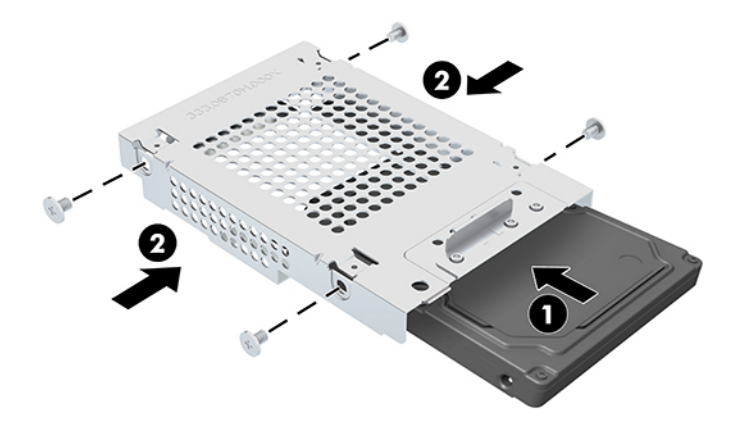

- **2.** Posizionare l'unità disco rigido sopra il telaio unità con i connettori rivolti verso il cavo di alimentazione e il cavo dati.
- **3.** Collegare i cavi dati e di alimentazione all'unità disco rigido.
- **4.** Allineare l'unità disco rigido e farla scorrere verso l'estremità del computer (1) fino a farla scattare in posizione, quindi fissarla con una vite (2).

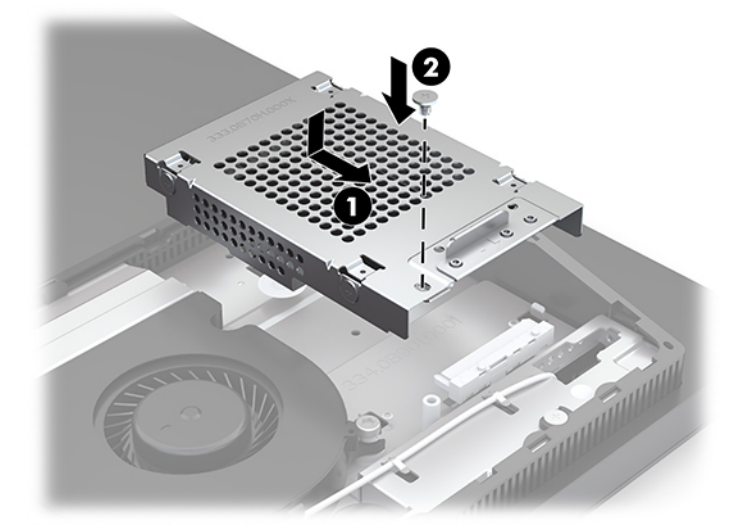

### <span id="page-37-0"></span>**Installazione dell'unità disco ottico**

L'unità disco ottico si trova sotto i componenti del sistema. Per individuare l'unità disco ottico sulla scheda di sistema, vedere [Individuazione dei componenti interni a pagina 24.](#page-31-0)

- **▲** Rimuovere la mascherina di copertura del connettore dell'unità disco ottico (1), quindi far scorrere l'alloggiamento dell'unità disco ottico in posizione (2). In alternativa, fissarlo con le due viti per una maggiore stabilità (3).
- **W** NOTA: L'unità disco ottico può essere installata in un solo modo.

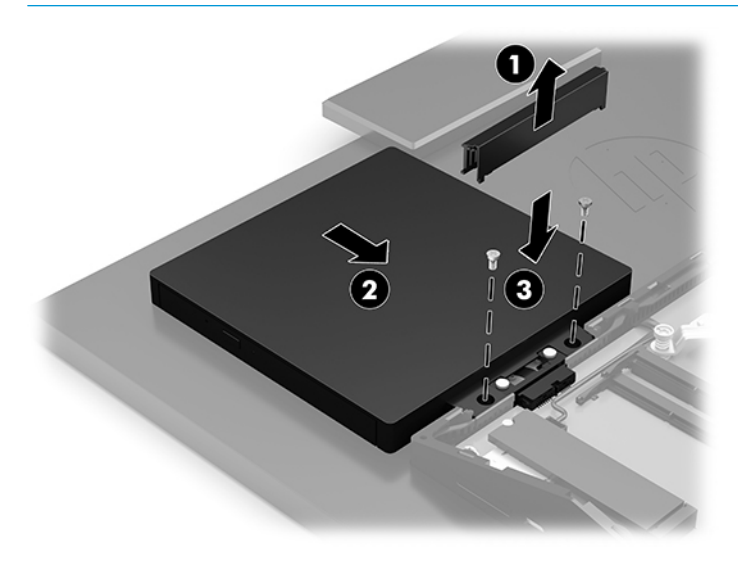

# <span id="page-38-0"></span>**A Scariche elettrostatiche**

Una scarica elettrostatica proveniente da un dito o altro conduttore può danneggiare le schede di sistema o altri dispositivi sensibili all'elettricità statica. Questo tipo di danno può ridurre la durata del dispositivo.

## **Prevenzione dei danni dovuti a scariche elettrostatiche**

Per evitare il rischio di danni causati da scariche elettrostatiche, osservare le precauzioni riportate di seguito:

- Evitare il contatto con le mani durante il trasporto e la conservazione dei prodotti in contenitori antistatici.
- Conservare i componenti sensibili all'elettricità statica nei relativi contenitori finché non si raggiunge una postazione di lavoro priva di cariche elettrostatiche.
- Sistemare i contenitori su una superficie provvista di collegamento a terra prima di estrarne i componenti.
- Evitare di toccare i contatti elettrici, i conduttori e i circuiti.
- Assicurarsi di essere sempre provvisti di un adeguato collegamento a terra quando si tocca un componente o un gruppo sensibile all'elettricità statica.

## **Metodi di messa a terra**

Utilizzare uno o più dei seguenti metodi durante la manipolazione o l'installazione di componenti sensibili all'elettricità statica:

- Indossare un bracciale collegato tramite un cavo a una postazione di lavoro o allo chassis di un computer provvisto di collegamento a massa. I bracciali antistatici sono fascette flessibili con una resistenza di 1 megohm +/- 10 percento nei cavi di terra. Per ottenere un adeguato collegamento a terra, indossare il bracciale a contatto con la pelle.
- Presso le postazioni di lavoro in cui l'operatore deve restare in piedi, utilizzare fascette antistatiche per le caviglie o per le scarpe. Indossare tali protezioni su entrambi piedi in caso di pavimenti con proprietà conduttrici o dissipatrici.
- Utilizzare attrezzi conduttivi.
- Utilizzare un kit di manutenzione portatile comprendente un tappetino da lavoro in grado di dissipare l'elettricità statica.

Se si è sprovvisti delle attrezzature consigliate per un adeguato collegamento a terra, contattare un fornitore di servizi, un concessionario o un rivenditore autorizzato HP.

**NOTA:** Per ulteriori informazioni sull'elettricità statica o per assistenza durante l'installazione dei prodotti, rivolgersi a un fornitore di servizi, concessionario o rivenditore HP autorizzato.

# <span id="page-39-0"></span>**B Linee guida di funzionamento del computer, manutenzione ordinaria e preparazione per il trasporto**

## **Linee guida di funzionamento del computer e manutenzione ordinaria**

Attenersi a queste linee guida per installare correttamente il computer e il monitor ed eseguire la manutenzione ordinaria appropriata:

- Tenere il computer lontano da eccessiva umidità, luce solare diretta e temperature estreme.
- Collocare il computer su una superficie robusta e piana. Per consentire un adeguato flusso d'aria, lasciare uno spazio libero di 10,2 cm (4 pollici) in corrispondenza di tutti i lati del computer con prese d'aria e al di sopra del monitor.
- Non ostruire mai il flusso d'aria nel computer bloccando eventuali ventole o entrate d'aria. Non collocare la tastiera, con i piedini abbassati, direttamente contro la parte anteriore dell'unità desktop in quanto potrebbe limitare la circolazione dell'aria.
- Non utilizzare mai il computer con qualsiasi pannello di accesso o coperchio degli slot della scheda di espansione rimosso.
- Non impilare i computer né collocarli in maniera così ravvicinata da essere soggetti ad aria ricircolata o preriscaldata.
- Se il computer va collocato in un cabinet separato, quest'ultimo deve essere fornito di ventilazione d'ingresso e di scarico, e devono essere rispettate le stesse linee guida di funzionamento indicate in precedenza.
- Tenere le sostanze liquide lontane dal computer e dalla tastiera.
- Non coprire mai con alcun tipo di materiale gli slot di ventilazione.
- Installare o abilitare le funzioni di risparmio energetico del sistema operativo o altro software, inclusi gli stati di sospensione.
- Spegnere il computer prima di eseguire una qualsiasi delle operazioni seguenti:
- <span id="page-40-0"></span>Pulire l'esterno del computer con un panno morbido e umido. Utilizzare prodotti per la pulizia che potrebbero scolorire o danneggiare il rivestimento.
- Pulire lo schermo utilizzando un panno morbido e pulito. Per esigenze di pulizia più complesse, utilizzare una miscela 50/50 di acqua e alcool isopropilico. Spruzzare il detergente su un panno e passare delicatamente il panno umido sulla superficie dello schermo. Non spruzzare il detergente direttamente sulla superficie dello schermo. Potrebbe scorrere dietro il frontalino e danneggiare i componenti elettronici.
- Pulire di tanto in tanto le ventole d'aria su tutti i lati del computer interessati. Lanugine, polvere e altri componenti estranei possono bloccare le ventole e limitare la ventilazione.
- Non utilizzare detergenti che contengono sostanze derivate dal petrolio, come benzene, diluenti o altre sostanze volatili per pulire lo schermo o l'involucro esterno del monitor. Questi prodotti chimici possono danneggiare il computer.

## **Precauzioni unità disco ottico**

Osservare le seguenti linee guida durante il funzionamento o la pulizia dell'unità disco ottico.

- Non spostare l'unità quando questa è in funzione, in quanto ciò potrebbe causare un malfunzionamento durante la lettura.
- Evitare di esporre l'unità a cambiamenti repentini di temperatura, in quanto ciò può causare la formazione di condensa al suo interno. Se la temperatura cambia improvvisamente mentre l'unità è accesa, attendere almeno un'ora prima di scollegare l'alimentazione. Se si utilizza immediatamente l'unità, è possibile che questa non funzioni correttamente durante la lettura.
- Evitare di collocare l'unità in un luogo soggetto ad umidità elevata, temperature estreme, vibrazioni meccaniche o luce solare diretta.
- **IMPORTANTE:** Se oggetti o liquidi dovessero penetrare nell'unità, scollegare immediatamente il computer e farlo controllare da un provider di servizi HP autorizzato.

## **Preparazione al trasporto**

Seguire i seguenti suggerimenti durante la preparazione del computer al trasporto:

- **1.** Eseguire il backup dei file dell'unità disco rigido su un dispositivo di archiviazione esterno. Assicurarsi che i supporti di backup non siano esposti ad impulsi elettrici o magnetici durante la conservazione o il trasporto.
- **X NOTA:** l'unità disco rigido si blocca automaticamente nel momento in cui non viene più erogata l'alimentazione al sistema.
- **2.** Rimuovere e riporre tutti i supporti rimovibili.
- **3.** Spegnere il computer e le periferiche esterne.
- **4.** Scollegare il cavo di alimentazione dalla presa CA, quindi dal computer.
- **5.** Scollegare i componenti del sistema e le periferiche esterne dalle loro fonti di alimentazione, quindi dal computer.
- **X** NOTA: verificare che tutte le schede siano inserite correttamente nei relativi slot prima di trasportare il computer.
- **6.** Riporre i componenti del computer e i dispositivi esterni nelle confezioni originali o in confezioni simili, con materiale da imballaggio sufficiente a proteggerli.

# <span id="page-41-0"></span>**C Accessibilità**

## **Accessibilità**

Come in tutte le attività in cui è impegnata, HP è particolarmente attenta alla conciliazione delle diversità, all'inclusione e all'equilibrio tra lavoro e vita privata. Ecco alcuni esempi relativi ai vantaggi della diversità per la creazione di un ambiente inclusivo incentrato sulla comunicazione tra persone sparse in tutto il mondo grazie alla potenza della tecnologia.

### **Ricerca degli strumenti necessari**

La tecnologia consente di esprimere il pieno potenziale umano. La tecnologia assistiva rimuove le barriere e promuove l'indipendenza a casa, in ufficio e nella comunità. La tecnologia assistiva consente di aumentare, mantenere e migliorare le funzionalità delle tecnologie elettroniche e informatiche. Per ulteriori informazioni, fare riferimento a [Ricerca della migliore tecnologia assistiva a pagina 35.](#page-42-0)

### **Il nostro impegno**

HP è impegnata a fornire prodotti e servizi accessibili alle persone affette da patologie disabilitanti. Questo impegno sostiene gli obiettivi di diversità della nostra azienda e ci garantisce che i vantaggi della tecnologia siano disponibili a tutti.

HP progetta, produce e commercializza prodotti e servizi utilizzabili da chiunque, anche da persone affette da patologie disabilitanti, in maniera indipendente o con l'ausilio di adeguati dispositivi assistivi.

Per realizzare i nostri scopi, questa politica di accessibilità definisce sette obiettivi chiave a cui si ispira il nostro operato come azienda. Tutti i responsabili e i dipendenti HP sostengono questi obiettivi e la loro implementazione in conformità ai ruoli e alle responsabilità personali:

- Promuovere la consapevolezza dei problemi di accessibilità nell'azienda e garantire ai nostri dipendenti la formazione necessaria per la progettazione, la produzione, la commercializzazione e la fornitura di prodotti e servizi accessibili.
- Sviluppare linee guida sull'accessibilità per i prodotti e i servizi e responsabilizzare i gruppi dedicati allo sviluppo dei prodotti sull'implementazione di queste linee guida ove fattibili in termini di competitività, aspetti tecnici ed economicità.
- Coinvolgere le persone affette da patologie disabilitanti nello sviluppo di linee guida sull'accessibilità, nella progettazione e nella sperimentazione di prodotti e servizi.
- Documentare le funzioni di accessibilità e diffondere informazioni pubbliche sui nostri prodotti e servizi in maniera accessibile.
- Stabilire rapporti di collaborazione con i principali fornitori di tecnologie e soluzioni assistive.
- Sostenere la ricerca e sviluppo a livello interno ed esterno per migliorare le tecnologie assistive dei nostri prodotti e servizi.
- Fornire sostegno e contribuire alla creazione di linee guida e standard di settore in materia di accessibilità.

### <span id="page-42-0"></span>**IAAP (International Association of Accessibility Professionals)**

L'IAAP è un'associazione senza fini di lucro che si occupa del miglioramento del lavoro dei professionisti dell'accessibilità tramite reti, formazione e certificazione. L'obiettivo è sostenere sia i professionisti dell'accessibilità, per lo sviluppo e il miglioramento della loro carriera, sia le aziende, per l'integrazione dell'accessibilità nelle loro infrastrutture e nei loro prodotti.

HP è membro fondatore e collabora con altre organizzazioni per il miglioramento del settore dell'accessibilità. Questo impegno è alla base dell'obiettivo di accessibilità della nostra azienda nella progettazione, nella produzione e nella commercializzazione di prodotti e servizi utilizzabili anche da persone affette da patologie disabilitanti.

L'IAAP consolida la nostra professione collegando a livello globale singoli, studenti e organizzazioni per favorire lo scambio di conoscenze. Per ulteriori informazioni, fare riferimento a <http://www.accessibilityassociation.org> per unirsi alla comunità online, registrarsi per ricevere newsletter e valutare le opportunità dell'appartenenza all'associazione.

### **Ricerca della migliore tecnologia assistiva**

Tutti, anche le persone affette da patologie disabilitanti o limitazioni correlate all'età, dovrebbero essere in grado di comunicare, esprimersi e collegarsi con il mondo utilizzando la tecnologia. HP è impegnata a diffondere sempre di più la consapevolezza in azienda, tra i nostri clienti e tra i nostri partner. Le varie tecnologie assistive implementate da HP (ad es. l'ingrandimento dei caratteri per facilitarne la visione, il riconoscimento vocale per riposare le mani o altre forme di ausilio) semplificano l'uso dei nostri prodotti. Come scegliere?

### **Valutando le vostre esigenze**

La tecnologia consente di esprimere il pieno potenziale. La tecnologia assistiva rimuove le barriere e promuove l'indipendenza a casa, in ufficio e nella comunità. La tecnologia assistiva (AT, Assistive Technology) consente di aumentare, mantenere e migliorare le funzionalità delle tecnologie elettroniche e informatiche.

È possibile scegliere tra numerosi prodotti AT. La vostra valutazione AT dovrebbe consentirvi di valutare svariati prodotti, rispondere alle domande e semplificare la scelta della soluzione più adatta alle vostre esigenze. I professionisti qualificati per le valutazioni della tecnologia assistiva provengono da vari campi, ad esempio la fisioterapia, l'ergoterapia, la logopedia e altri settori di competenza professionale soggetti ad autorizzazione o certificazione. Informazioni sulla valutazione possono essere fornite anche da altri professionisti, anche se non autorizzati o certificati. Per trovare la risorsa più adatta alle vostre esigenze sarà opportuno valutare l'esperienza, la competenza e le tariffe.

### **Accessibilità per i prodotti HP**

I seguenti link forniscono informazioni sulle funzioni di accessibilità e sulle tecnologie assistive incluse in vari prodotti HP. Queste risorse saranno utili per scegliere le funzioni della tecnologia assistiva e i prodotti più adatti alle proprie esigenze.

- [HP Elite x3 Opzioni di accessibilità \(Windows 10 Mobile\)](http://support.hp.com/us-en/document/c05227029)
- [PC HP Opzioni di accessibilità per Windows 7](http://support.hp.com/us-en/document/c03543992)
- [PC HP Opzioni di accessibilità per Windows 8](http://support.hp.com/us-en/document/c03672465)
- [PC HP Opzioni di accessibilità per Windows 10](http://support.hp.com/us-en/document/c04763942)
- [Tablet HP Slate 7 Abilitazione delle funzioni di accessibilità sui tablet HP \(Android 4.1 / Jelly Bean\)](http://support.hp.com/us-en/document/c03678316)
- [PC HP SlateBook Abilitazione delle funzioni di accessibilità \(Android 4.3, 4.2 / Jelly Bean\)](http://support.hp.com/us-en/document/c03790408)
- <span id="page-43-0"></span>● [PC HP Chromebook – Abilitazione delle funzioni di accessibilità su HP Chromebook o Chromebox](http://support.hp.com/us-en/document/c03664517)  [\(sistema operativo Chrome\)](http://support.hp.com/us-en/document/c03664517)
- [Shopping HP Periferiche per prodotti HP](http://store.hp.com/us/en/ContentView?eSpotName=Accessories&storeId=10151&langId=-1&catalogId=10051)

Per ulteriore assistenza sulle funzioni di accessibilità dei prodotti HP, fare riferimento a [Come contattare](#page-47-0) [l'assistenza a pagina 40](#page-47-0).

Altri link a fornitori e partner esterni che possono fornire ulteriore assistenza:

- [Informazioni sull'accessibilità Microsoft \(Windows 7, Windows 8, Windows 10, Microsoft Office\)](http://www.microsoft.com/enable)
- [Informazioni sull'accessibilità dei prodotti Google \(Android, Chrome, Google Apps\)](http://www.google.com/accessibility/products)
- [Tecnologie assistive ordinate in base al tipo di patologia disabilitante](http://www8.hp.com/us/en/hp-information/accessibility-aging/at-product-impairment.html)
- [Tecnologie assistive ordinate in base al tipo di prodotto](http://www8.hp.com/us/en/hp-information/accessibility-aging/at-product-type.html)
- [Fornitori di tecnologie assistive con descrizione dei prodotti](http://www8.hp.com/us/en/hp-information/accessibility-aging/at-product-descriptions.html)
- [ATIA \(Assistive Technology Industry Association\)](http://www.atia.org/)

## **Norme e leggi**

### **Norme**

La Section 508 delle norme FAR (Federal Acquisition Regulation) è stata creata dall'United States Access Board per gestire l'accesso alle risorse ICT (Information and Communication Technology) da parte di persone affette da patologie disabilitanti fisiche, sensoriali o cognitive. Le norme contengono criteri tecnici specifici per vari tipi di tecnologie e requisiti basati sulle performance e incentrati sulle capacità funzionali dei prodotti coperti. Criteri particolari coprono software e sistemi operativi, applicazioni e informazioni basate sul Web, computer, prodotti per le telecomunicazioni, dispositivi video e multimediali e prodotti indipendenti.

#### **Mandato 376 – EN 301 549**

La norma EN 301 549 è stata creata dall'Unione Europea nell'ambito del Mandato 376 come base per un kit di strumenti online per l'approvvigionamento pubblico di prodotti ICT. La norma specifica i requisiti di accessibilità funzionale applicabili ai prodotti e ai servizi ICT, con una descrizione delle procedure di test e della metodologia di valutazione per ogni requisito di accessibilità.

### **Linee guida WCAG (Web Content Accessibility Guidelines)**

Le linee guida WCAG (Web Content Accessibility Guidelines) WAI (Web Accessibility Initiative) del consorzio W3C (World Wide Web Consortium) sostengono i progettisti e gli sviluppatori di siti Web nella creazione di siti compatibili con i requisiti di persone affette da patologie disabilitanti o limitazioni correlate all'età. Le linee guida WCAG migliorano l'accessibilità di tutti i contenuti Web (testi, immagini, audio e video) e delle applicazioni Web. Queste linee guida possono essere sperimentate con precisione, sono facilmente comprensibili e utilizzabili e garantiscono agli sviluppatori la flessibilità necessaria per produrre soluzioni innovative. Le linee guida WCAG 2.0 sono state approvate anche come norma [ISO/IEC 40500:2012.](http://www.iso.org/iso/iso_catalogue/catalogue_tc/catalogue_detail.htm?csnumber=58625/)

Tali linee guida gestiscono in maniera specifica le barriere che ostacolano l'accesso ai contenuti Web agli anziani e alle persone affette da patologie disabilitanti visive, uditive, fisiche, cognitive e neurologiche. Le linee guida WCAG 2.0 forniscono contenuti accessibili con le seguenti caratteristiche:

- **Percepibilità** (ad es. testi alternativi per le immagini, didascalie per contenuti audio, adattabilità delle presentazioni, contrasto dei colori)
- **Utilizzabilità** (ad es. accesso da tastiera, contrasto dei colori, input temporizzato, eliminazione dei blocchi e navigabilità)
- **Comprensibilità** (ad es. leggibilità, prevedibilità e assistenza all'input)
- **Solidità** (ad es. compatibilità con tecnologie assistive)

### <span id="page-44-0"></span>**Leggi e regolamenti**

Il problema dell'accessibilità alle informazioni e alle risorse informatiche sta acquisendo un'importanza crescente in ambito legislativo. Questa sezione fornisce link per la consultazione delle leggi, dei regolamenti e delle norme più importanti.

- **[Stati Uniti](http://www8.hp.com/us/en/hp-information/accessibility-aging/legislation-regulation.html#united-states)**
- **[Canada](http://www8.hp.com/us/en/hp-information/accessibility-aging/legislation-regulation.html#canada)**
- **[Europa](http://www8.hp.com/us/en/hp-information/accessibility-aging/legislation-regulation.html#europe)**
- **[Regno Unito](http://www8.hp.com/us/en/hp-information/accessibility-aging/legislation-regulation.html#united-kingdom)**
- **[Australia](http://www8.hp.com/us/en/hp-information/accessibility-aging/legislation-regulation.html#australia)**
- **[Tutto il mondo](http://www8.hp.com/us/en/hp-information/accessibility-aging/legislation-regulation.html#worldwide)**

#### **Stati Uniti**

La Section 508 del Rehabilitation Act specifica che gli enti hanno il compito di identificare le norme che si applicano all'approvvigionamento di risorse ICT, effettuare ricerche di mercato per determinare la disponibilità di prodotti e servizi accessibili e documentare i risultati di tali ricerche. Le risorse seguenti forniscono assistenza per l'adempimento dei requisiti della Section 508:

- [www.section508.gov](https://www.section508.gov/)
- [Acquisto di risorse accessibili](https://buyaccessible.gov)

Attualmente l'United States Access Board sta provvedendo all'aggiornamento delle norme della Section 508. Questo lavoro è finalizzato a gestire nuove tecnologie e altri settori che richiedono modifiche delle norme. Per ulteriori informazioni, consultare [Section 508 Refresh](http://www.access-board.gov/guidelines-and-standards/communications-and-it/about-the-ict-refresh).

La Section 255 del Telecommunications Act impone l'accessibilità di prodotti e servizi per le telecomunicazioni da parte di persone affette da patologie disabilitanti. I regolamenti FCC coprono tutte le apparecchiature di telecomunicazione e le apparecchiature delle reti telefoniche hardware e software adoperate nelle abitazioni e negli uffici. Tali apparecchiature includono telefoni fissi, portatili, fax, segreterie telefoniche e cercapersone. Le norme FCC coprono anche servizi di telecomunicazione basilari e speciali, incluse chiamate telefoniche normali, chiamate in attesa, composizione rapida, trasferimento di chiamata, elenchi telefonici computerizzati, monitoraggio delle chiamate, identificazione del chiamante, tracciamento delle chiamate e ripetizione del numero, messaggi vocali e sistemi IVR (Interactive Voice Response) che propongono ai chiamanti un elenco di scelte. Per ulteriori informazioni, fare riferimento a [Federal Communication](http://www.fcc.gov/guides/telecommunications-access-people-disabilities) [Commission Section 255.](http://www.fcc.gov/guides/telecommunications-access-people-disabilities)

### **CVAA (21st Century Communications and Video Accessibility Act)**

Il CVAA aggiorna la legge federale sulle comunicazioni per migliorare l'accesso delle persone affette da patologie disabilitanti alle moderne risorse di comunicazione, aggiornando le leggi sull'accessibilità approvate negli anni '80 e '90 per l'inclusione di nuove tecnologie di comunicazione, mobili e digitali. I regolamenti sono applicati dal FCC e documentati come 47 CFR Part 14 e Part 79.

#### [Guida del FCC sul CVAA](https://www.fcc.gov/consumers/guides/21st-century-communications-and-video-accessibility-act-cvaa)

Altre leggi e iniziative statunitensi

● [ADA \(Americans with Disabilities Act\), Telecommunications Act, Rehabilitation Act e altro](http://www.ada.gov/cguide.htm)

### <span id="page-45-0"></span>**Canada**

L'AODA (Accessibility for Ontarians with Disabilities Act) è stato concepito per sviluppare e implementare norme sull'accessibilità finalizzate a garantire l'accessibilità di beni, servizi e strutture agli abitanti dell'Ontario affetti da patologie disabilitanti e a coinvolgere tali persone nello sviluppo di norme sull'accessibilità. La prima norma AODA riguarda il servizio clienti, ma sono in fase di sviluppo norme sui trasporti, sull'impiego, sulle informazioni e sulle comunicazioni. L'AODA si applica alla giurisdizione dell'Ontario, all'assemblea legislativa, a ogni organizzazione del settore pubblico e a ogni altra organizzazione o persona che fornisca beni, servizi o strutture al pubblico o a terzi che conti almeno un dipendente in Ontario; le misure atte a garantire l'accessibilità devono essere implementate entro il 1° gennaio 2025. Per ulteriori informazioni, fare riferimento ad [Accessibility for Ontarians with Disability Act \(AODA\)](http://www8.hp.com/ca/en/hp-information/accessibility-aging/canadaaoda.html) .

#### **Europa**

Nell'ambito del Mandato 376 UE, è stato emesso il rapporto tecnico ETSI, DTR 102 612: "Human Factors (HF); European accessibility requirements for public procurement of products and services in the ICT domain" (Mandato M 376 della Commissione Europea, fase 1).

Contesto: le tre organizzazioni europee per la standardizzazione hanno affidato a due team di progetto paralleli il lavoro specificato nel Mandato 376 della Commissione Europea a CEN, CENELEC ed ETSI, finalizzato a sostenere i requisiti di accessibilità per l'approvvigionamento pubblico di prodotti e servizi nel dominio ICT.

La STF (Specialist Task Force) Human Factors TC ETSI 333 ha sviluppato il rapporto DTR (Draft Technical Report) ETSI 102 612. Per ulteriori dettagli sul lavoro eseguito dalla STF333 (ad es. termini di riferimento, specifica delle attività dettagliate del lavoro, cronoprogramma del lavoro, bozze precedenti, elenco di commenti ricevuti e mezzi per contattare la task force) fare riferimento a [Special Task Force 333.](https://portal.etsi.org/home.aspx)

Le parti correlate alla valutazione dell'idoneità di test e schemi di conformità sono state eseguite tramite un progetto parallelo, dettagliato in CEN BT/WG185/PT. Per ulteriori informazioni, fare riferimento al sito Web del progetto CEN. Le attività dei due progetti sono strettamente coordinate.

- [Team di progetto CEN](http://www.econformance.eu)
- [Mandato della Commissione Europea sull'e-accessibility \(PDF, 46 kB\)](http://www8.hp.com/us/en/pdf/legislation_eu_mandate_tcm_245_1213903.pdf)

#### **Regno Unito**

Il DDA (Disability Discrimination Act) del 1995 è stato approvato per garantire l'accessibilità dei siti Web ai cittadini del Regno Unito affetti da patologie visive e disabilitanti.

[Politiche del consorzio W3C nel Regno Unito](http://www.w3.org/WAI/Policy/#UK/)

#### **Australia**

Il governo australiano ha annunciato un piano per l'implementazione delle [Web Content Accessibility](http://www.w3.org/TR/WCAG20/) [Guidelines 2.0](http://www.w3.org/TR/WCAG20/).

Tutti i siti Web del governo australiano richiedono la conformità Level A entro il 2012 e la conformità Double A entro il 2015. Il nuovo standard sostituisce le linee guida WCAG 1.0 introdotte nel 2000 come requisito obbligatorio per gli enti.

#### **Tutto il mondo**

- [SWG-A \(Special Working Group on Accessibility\) JTC1](http://www.jtc1access.org/)
- [G3ict: iniziativa globale per l'ICT inclusivo](http://g3ict.com/)
- [Legislazione italiana sull'accessibilità](http://www.pubbliaccesso.gov.it/english/index.htm)
- [WAI \(Web Accessibility Initiative\) del consorzio W3C \(World Wide Web Consortium\)](http://www.w3.org/WAI/Policy/)

## <span id="page-46-0"></span>**Risorse e link utili relativi all'accessibilità**

Le organizzazioni seguenti possono rivelarsi ottime fonti di informazioni sulle disabilità e sulle limitazioni correlate all'età.

**WAR:** L'elenco non è esaustivo. Queste organizzazioni sono indicate solo a scopo informativo. HP non si assume alcuna responsabilità circa le informazioni o i contatti reperibili su Internet. L'elenco di pagine riportato non implica alcuna approvazione da parte di HP.

### **Organizzazioni**

- AAPD (American Association of People with Disabilities)
- ATAP (Association of Assistive Technology Act Programs)
- **HLAA (Hearing Loss Association of America)**
- ITTATC (Information Technology Technical Assistance and Training Center)
- **Lighthouse International**
- NAD (National association of the Deaf)
- NFA (National Federation of the Blind)
- RESNA (Rehabilitation Engineering & Assistive Technology Society of North America)
- TDI (Telecommunications for the Deaf and Hard of Hearing, Inc.)
- WAI (Web Accessibility Initiative) del consorzio W3C (World Wide Web Consortium)

### **Enti di formazione**

- CSUN (California State University, Northridge, Center on Disabilities)
- University of Wisconsin Madison, Trace Center
- University of Minnesota Computer Accommodations Program

### **Altre risorse relative alla disabilità**

- ADA (Americans with Disabilities Act) Technical Assistance Program
- **Rete Business & Disability**
- **EnableMart**
- **EDF (European Disability Forum)**
- JAN (Job Accomodation Network)
- Abilitazione Microsoft
- Dipartimento della Giustizia degli Stati Uniti A Guide to disability rights Laws

### **Link HP**

[Il nostro modulo Web di contatto](https://h41268.www4.hp.com/live/index.aspx?qid=11387) [Guida al comfort e alla sicurezza HP](http://www8.hp.com/us/en/hp-information/ergo/index.html) [Vendite HP nel settore pubblico](https://government.hp.com/)

## <span id="page-47-0"></span>**Come contattare l'assistenza**

### **NOTA:** L'assistenza è solo in lingua inglese.

- Per i clienti affetti da patologie uditive che desiderano formulare domande sull'assistenza tecnica o sull'accessibilità dei prodotti HP:
	- Utilizzare TRS/VRS/WebCapTel per chiamare il numero (877) 656-7058 dal lunedì al venerdì, ore 06:00-21:00 fuso orario Mountain Time.
- I clienti affetti da altre patologie disabilitanti o da limitazioni correlate all'età che desiderano formulare domande sull'assistenza tecnica o sull'accessibilità dei prodotti HP possono scegliere una delle seguenti opzioni:
	- Chiamare il numero (888) 259-5707 dal lunedì al venerdì, ore 06:00-21:00 fuso orario Mountain Time.
	- Compilare il [Modulo di contatto per persone affette da patologie disabilitanti o limitazioni correlate](https://h41268.www4.hp.com/live/index.aspx?qid=11387) [all'età.](https://h41268.www4.hp.com/live/index.aspx?qid=11387)

# <span id="page-48-0"></span>**Indice analitico**

#### **A**

accessibilità [34](#page-41-0) adattatore video DisplayPort, collegamento [13](#page-20-0) alimentazione collegamento [16](#page-23-0) scollegamento [17](#page-24-0) assistenza clienti, accessibilità [40](#page-47-0) AT (tecnologia assistiva) ricerca [35](#page-42-0) scopo [34](#page-41-0) avvertenze e precauzioni [21](#page-28-0)

#### **B**

blocco cavo di sicurezza [16](#page-23-0)

### **C**

cavi collegamento [13](#page-20-0) scollegamento [14](#page-21-0) cavo di alimentazione collegamento [13](#page-20-0) scollegamento [14](#page-21-0) cavo di sicurezza [16](#page-23-0) collegamento cavi [13](#page-20-0) cavo di alimentazione [13](#page-20-0) monitor [13](#page-20-0) collegamento monitor [13](#page-20-0) componenti HP ProOne 400 [5](#page-12-0) HP ProOne 400 parte anteriore [5](#page-12-0) HP ProOne 400 parte inferiore [7](#page-14-0) HP ProOne 400 parte laterale [6](#page-13-0) HP ProOne 400 parte posteriore [7](#page-14-0) HP ProOne 600 [2](#page-9-0) HP ProOne 600 parte anteriore [2](#page-9-0) HP ProOne 600 parte inferiore [5](#page-12-0) HP ProOne 600 parte laterale [3](#page-10-0) HP ProOne 600 parte posteriore [4](#page-11-0) interni [24](#page-31-0)

componenti della parte anteriore HP ProOne 400 [5](#page-12-0) HP ProOne 600 [2](#page-9-0) componenti della parte inferiore HP ProOne 400 [7](#page-14-0) HP ProOne 600 [5](#page-12-0) componenti della parte posteriore HP ProOne 400 [7](#page-14-0) HP ProOne 600 [4](#page-11-0) componenti interni [24](#page-31-0) componenti laterali HP ProOne 400 [6](#page-13-0) HP ProOne 600 [3](#page-10-0) computer, linee guida di funzionamento [32](#page-39-0) coperchio posteriore installazione [23](#page-30-0) rimozione [22](#page-29-0)

#### **F**

fori di montaggio VESA [12](#page-19-0) funzioni introduzione [1](#page-8-0) tastiera [8](#page-15-0)

#### **H**

HP ProOne 400 componenti [5](#page-12-0) HP ProOne 600 componenti [2](#page-9-0)

#### **I**

installazione batteria [27](#page-34-0) memoria [26](#page-33-0) unità disco ottico [30](#page-37-0) unità disco rigido [29](#page-36-0) installazione, sequenza di [9](#page-16-0) International Association of Accessibility Professionals [35](#page-42-0)

#### **L**

Linee guida relative all'installazione [21](#page-28-0) linee guida relative alla ventilazione [32](#page-39-0)

#### **M**

memoria [24](#page-31-0) installazione [26](#page-33-0) rimozione [26](#page-33-0) slot [24](#page-31-0) specifiche tecniche [24](#page-31-0) specifiche tecniche dei moduli SODIMM [24](#page-31-0) Metodi di messa a terra [31](#page-38-0) Montaggio del computer [12](#page-19-0) mouse rimozione delle batterie [22](#page-29-0) sincronizzazione senza fili [18](#page-25-0)

#### **N**

norme e leggi, accessibilità [36](#page-43-0) Norme sull'accessibilità della Section 508 [36,](#page-43-0) [37](#page-44-0) numero di serie posizione [8](#page-15-0)

#### **P**

Politica assistiva HP [34](#page-41-0)

#### **R**

rimozione unità disco rigido [28](#page-35-0) rimozione della batteria [27](#page-34-0) risorse, accessibilità [39](#page-46-0)

#### **S**

Scariche elettrostatiche, prevenzione dei danni [31](#page-38-0) scollegamento cavi [14](#page-21-0) cavo di alimentazione [14](#page-21-0) sicurezza coperchio posteriore, installazione [23](#page-30-0) coperchio posteriore, rimozione [22](#page-29-0)

sincronizzazione della tastiera e del mouse wireless [18](#page-25-0) SODIMM identificazione [25](#page-32-0) posizione [25](#page-32-0) specifiche tecniche [24](#page-31-0) sostituzione della batteria [27](#page-34-0) specifiche tecniche, memoria [24](#page-31-0) supporti ad altezza fissa, collegamento [9](#page-16-0) ad altezza fissa, rimozione [10](#page-17-0) collegamento e rimozione [9](#page-16-0) regolabile in altezza, collegamento [10](#page-17-0) regolabile in altezza, rimozione [11](#page-18-0) regolazione [14](#page-21-0) supporto ad altezza fissa [9](#page-16-0) collegamento [9](#page-16-0) regolazione [14](#page-21-0) rimozione [10](#page-17-0) supporto ad altezza regolabile [10](#page-17-0) regolazione [15](#page-22-0) supporto regolabile in altezza collegamento [10](#page-17-0) rimozione [11](#page-18-0) **W** webcam [17](#page-24-0) Windows Hello [17](#page-24-0)

funzionamento [17](#page-24-0) Windows Hello [17](#page-24-0)

#### **T**

tastiera funzioni [8](#page-15-0) rimozione delle batterie [22](#page-29-0) sincronizzazione senza fili [18](#page-25-0) tecnologia assistiva (AT) ricerca [35](#page-42-0) scopo [34](#page-41-0) trasporto, preparazione [33](#page-40-0)

#### **U**

ulteriori informazioni [21](#page-28-0) unità disco ottico installazione [30](#page-37-0) precauzioni [33](#page-40-0) unità disco rigido installazione [29](#page-36-0) rimozione [28](#page-35-0) sostituzione [28](#page-35-0)

#### **V**

valutazione dei requisiti di accessibilità [35](#page-42-0)